### Global Surfaces of Section and the Hopf Fibration Heidelberg University

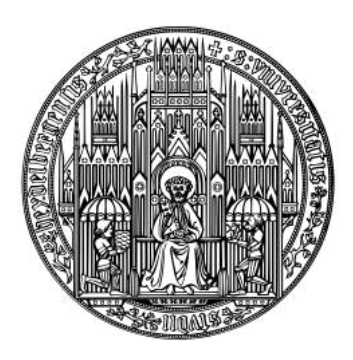

Anna Ziegler

17 September 2021

## **Contents**

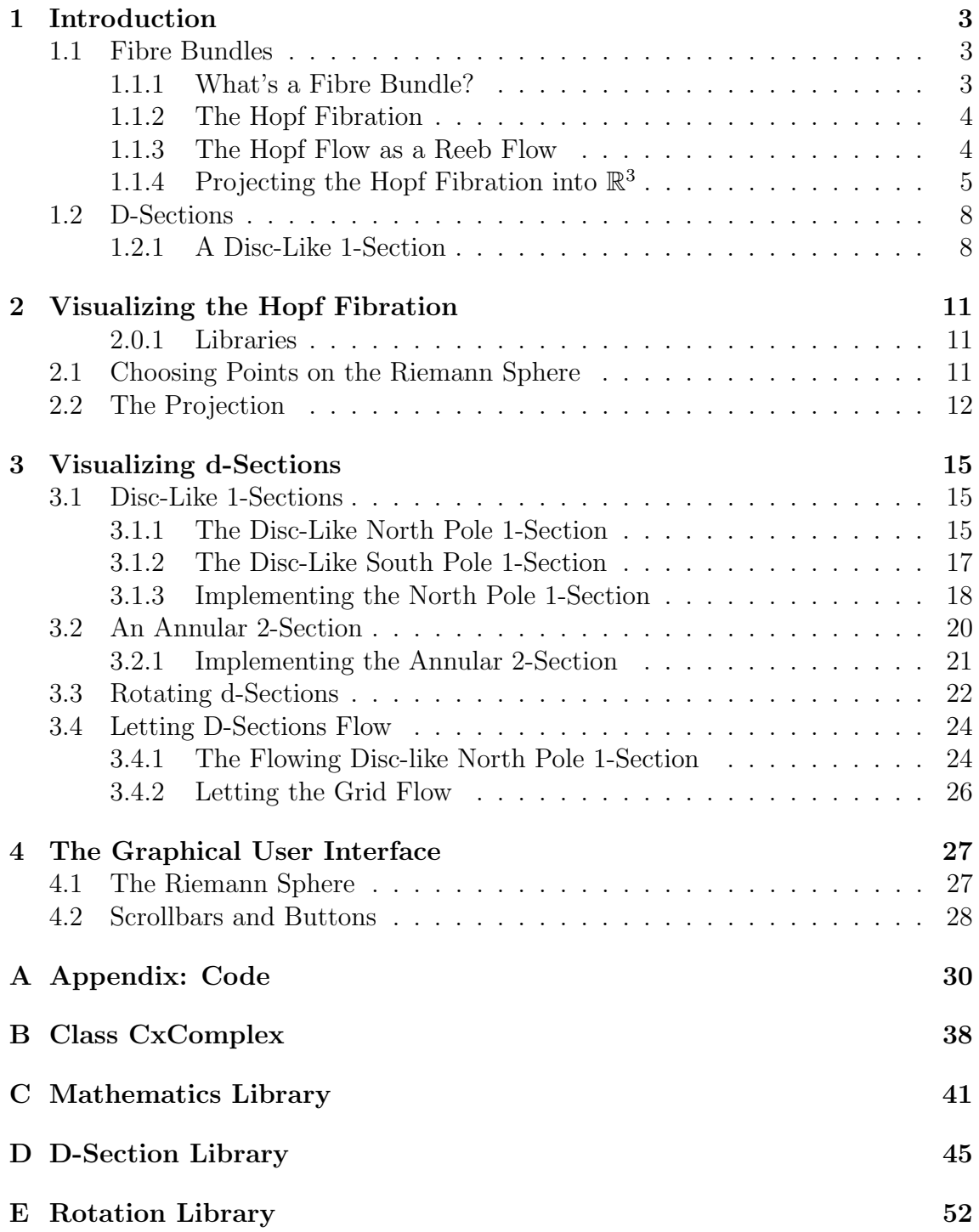

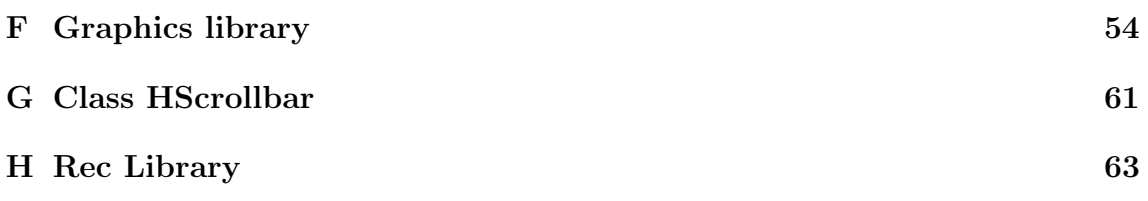

# Chapter 1

## Introduction

This bachelor project builds on the paper 'A Symplectic Dynamics Proof of the Degree-Genus Formula' by Peter Albers, Hansjörg Geiges and Kai Zehmisch [1]. Our focus will be on the first part of the paper, which deals with classifying global surfaces of section for the Hopf fibration. We will start by covering the basic mathematical concepts to then visualize the Hopf fibration using the programming language Processing, and finally identify and visualize various d-sections.

#### 1.1 Fibre Bundles

#### 1.1.1 What's a Fibre Bundle?

First, let us investigate what a fibre bundle is. Because, unlike its name, the Hopf fibration is not only a fibration, but a fibre bundle, which is more constrained.

DEFINITION 1. A fibre bundle is a structure  $(E, B, \pi, F)$ . Here E,B,F are topological spaces and  $\pi : E \to B$  is a continuous surjection. E is called the total space, B the base space and F the fibre.  $\pi$  is the bundle projection satisfying the local triviality condition: For every  $x \in B$ , there is an open neighbourhood  $U \subset B$  of x such that there is a homeomorphism  $\varphi : \pi^{-1}(U) \to U \times F$  so that the following diagram should commute:

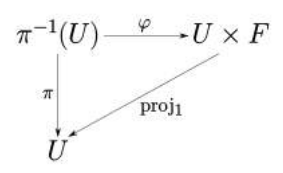

That means that a fibre bundle is a space that locally looks like a product, but globally it can look differently. Thus, a Cartesian Product of two spaces is the easiest example of a fibre bundle, since it also globally is a product. A more sophisticated example is the Möbius Strip: locally it looks like a Cartesian Product of a circle with a line, but it has a global twist. Both are depicted in figure 1.1.

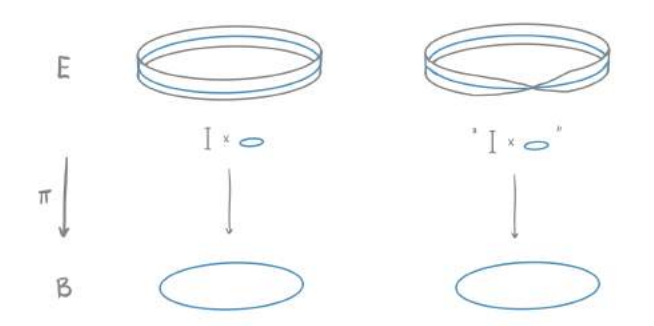

Figure 1.1: The Cartesian Product and the Möbius strip

#### 1.1.2 The Hopf Fibration

For the Hopf Fibration, we have the total space being  $E = S^3 \subset \mathbb{C}^2$ . Interestingly, we can obtain that sphere by a twisted product of  $S^1$  with  $S^2$ .

DEFINITION 2. The **Hopf Fibration** is a fibre bundle given by:  $(S^3, S^2, H, S^1)$  with the Hopf Map H defined as

$$
H: S^3 \subset \mathbb{C}^2 \to \mathbb{C} \cup \{\infty\} \cong S^2
$$

$$
(z_1, z_2) \mapsto \frac{z_1}{z_2}
$$

$$
H: S^3 \subset \mathbb{C}^2 \to \mathbb{C}P^1
$$

$$
(z_1, z_2) \mapsto z_1 : z_2
$$

or, alternatively:

In this thesis, we will refer to the Hopf Map as the first of the two definitions, and identify  $\mathbb{C} \cup \{\infty\}$  with the Riemann Sphere as defined below.

DEFINITION 3. The **Riemann Sphere** is the compactification of the complex plane, which is achieved by adding the point  $\infty$  to the complex plane. The mapping consists of the identity on  $\mathbb C$  and the second map on  $(\mathbb C \cup \infty) \setminus \{0\}$ 

$$
z \mapsto \begin{cases} \frac{1}{z} & \text{for } z \in \mathbb{C} \\ 0 & \text{for } z = \infty \end{cases}
$$

#### 1.1.3 The Hopf Flow as a Reeb Flow

Another way of obtaining the Hopf Fibration is using the Reeb flow of the standard contact form  $\alpha_{st}$  on  $S^3 \subset \mathbb{R}^4$  given by

$$
\alpha_{st} = (x_1 dy_1 - y_1 dx_1 + x_2 dy_2 - y_2 dx_2)|_{TS^3}
$$

DEFINITION 4. In a contact Manifold, given a contact-1-form  $\alpha$ , the Reeb Vectorfield R is the vector field satisfying

$$
R \in \ker(d\alpha)
$$

$$
\alpha(R) = 1
$$

The Reeb vector field of  $\alpha_{st}$  is thus given by:

$$
R_{st} = x_1 \partial_{y_1} - y_1 \partial_{x_1} + x_2 \partial_{y_2} - y_2 \partial_{x_2}
$$

The Hopf Flow being the Reeb flow of  $\alpha_{st}$  implies lemma 5. For more information about contact forms, Reeb vector fields and everything related, see [2].

LEMMA 5. The **Hopf Flow** is defined as  $\Phi_R^t(p) = e^{it} \cdot p$ 

Intuitively, this means that both copies of  $\mathbb C$  get rotated simultaneously. The orbits of the Hopf flow are the fibres of the Hopf fibration. Using the Hopf map from definition 2, we can verify this claim, since points on the same orbit map to the same point on the Riemann sphere:

$$
H(\Phi_R^t(z_1, z_2)) = H((e^{it}z_1, e^{it}z_2)) = \frac{e^{it} \cdot z_1}{e^{it} \cdot z_2} = \frac{z_1}{z_2} = H((z_1, z_2))
$$

REMARK 6. An interesting property of the Hopf fibration is that any two Hopf fibres are linked by a so called Hopf link. This means, they are linked like two parts of a chain, as you can see in figure (1.2).

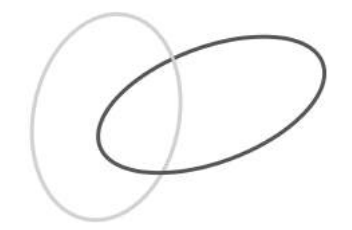

Figure 1.2: The Hopf link

#### 1.1.4 Projecting the Hopf Fibration into  $\mathbb{R}^3$

To get an intuition about how the Hopf fibration behaves, it is useful to project it into three dimensions. This can be done using the stereographic projection. Fortunately,

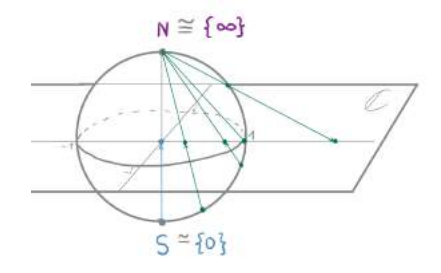

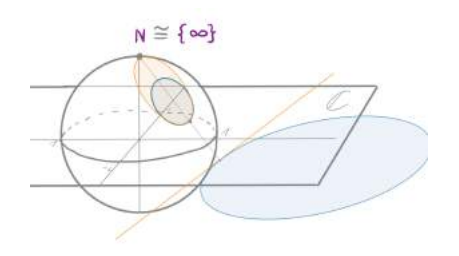

Figure 1.3: The Riemann Sphere

Figure 1.4: The circle-preserving 2D stereographic projection

this map is circle-preserving, which means that circles will be mapped onto circles. This property is very handy for our purpose since we want to look at the  $S^1$ -fibres of the Hopf fibration. Just like in the 2D-case (figure 1.4), the only circles that are not mapped to circles are those which go through the north pole of the projection. They are mapped to straight lines, which we can interpret as 'infinitely big' circles. In the diagram below, you can see how the projection works: On the left you can see  $S^3 \subset \mathbb{C}^2$ . The Hopf map projects fibres of  $S^3$  to points on the Riemann Sphere on the top right. Whereas, the stereographic projection maps  $S^3$  to  $\mathbb{R}^3 \cup \infty$ , which you can see on the bottom right.

Let us go through the diagram, to get a closer look at how the projection works.

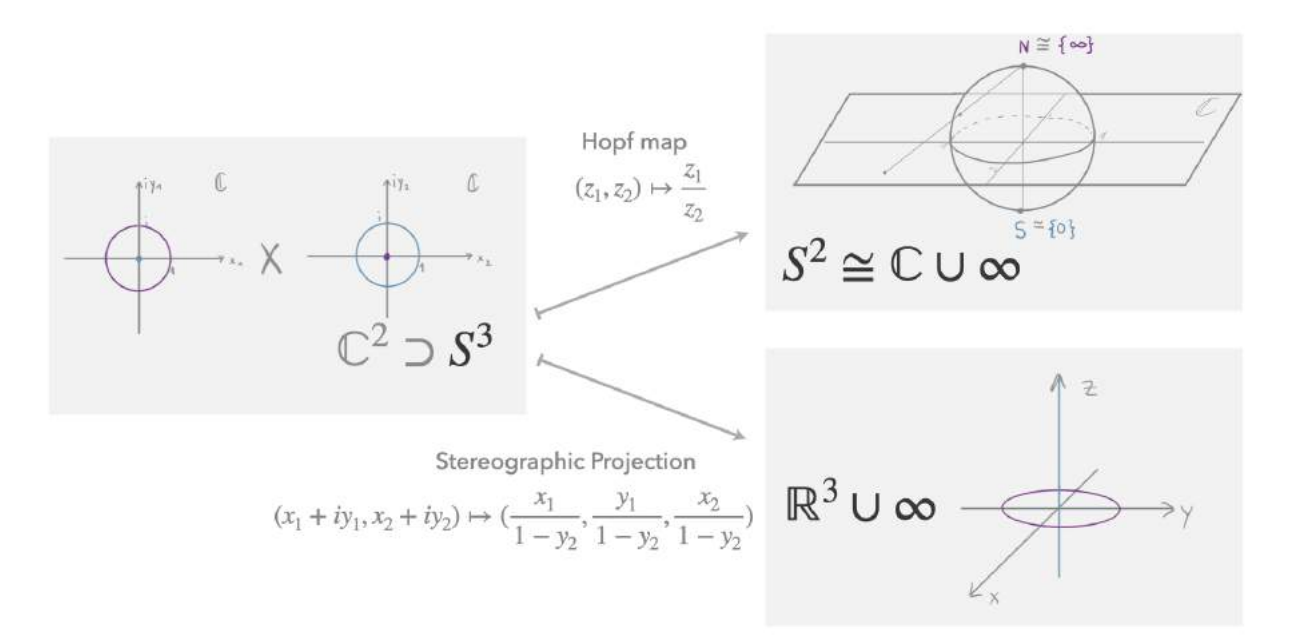

Figure 1.5: Projecting the Hopf Fibration into 3 Dimensions

We start by choosing a point on the Riemann Sphere, in this case the south pole, indicated in blue, and the north pole drawn in pink. Now we want to 'reverse' the Hopf map, to find the fibre that is projected onto these points by the map. For the north pole we compute:

$$
\frac{z_1}{z_2} = \infty \implies z_2 = 0, |z_1| = 1
$$

And analogously for the south pole:

$$
\frac{z_1}{z_2} = 0 \implies z_1 = 0, |z_2| = 1
$$

Thus, the north pole fibre is given by:

$$
C_2 = \{(e^{i\theta}, 0) : \theta \in \mathbb{R}/2\pi\mathbb{Z}\}
$$

and the south pole fibre respectively:

$$
C_1 = \{(0, e^{i\theta}) : \theta \in \mathbb{R}/2\pi\mathbb{Z}\}\
$$

The reason for the names  $C_1$  and  $C_2$  will become clear in 1.2.1. Keep in mind that the sum of the absolute values of  $z_1$  and  $z_2$  have to equal 1, since we want to stay on  $S<sup>3</sup>$ . You can see the fibres in  $S<sup>3</sup>$  in diagram 1.5 indicated in the matching colours. Having identified the fibres in  $\mathbb{C}^2$ , we use the stereographic projection  $\sigma$  with north pole  $N_{\sigma} = (0, 0, 0, 1)$  to map them to  $\mathbb{R}^3 \cup \infty$ .

DEFINITION 7. The **stereographic projection**  $\sigma$  with north pole  $N_{\sigma} = (0, 0, 0, 1)$ is defined as:

$$
\sigma: S^3 \subset \mathbb{C}^2 \to \mathbb{R}^3 \cup \infty
$$
  

$$
(x_1 + iy_1, x_2 + iy_2) \mapsto (\frac{x_1}{1 - y_2}, \frac{y_1}{1 - y_2}, \frac{x_2}{1 - y_2})
$$

Using this projection, we obtain for  $\theta \in \mathbb{R}/2\pi\mathbb{Z}$ :

$$
\sigma(C_1) = \left(\frac{0}{1 - \sin(\theta)}, \frac{0}{1 - \sin(\theta)}, \frac{\cos(\theta)}{1 - \sin(\theta)}\right) = (0, 0, \frac{\cos(\theta)}{1 - \sin(\theta)})
$$

$$
\sigma(C_2) = \left(\frac{\cos(\theta)}{1}, \frac{\sin(\theta)}{1}, \frac{0}{1}\right) = (\cos(\theta), \sin(\theta), 0)
$$

Thus, we see that the two fibres we chose are projected onto the z-axis and onto a unit circle in the x-y-plane respectively. We can see this illustrated in figure 1.5:  $C_2$  intersects the  $N_{\sigma}$  and thus gets projected onto a line.

This concludes the process. We will implement what we have learned in our code and choose the points on the Riemann Sphere systematically to study the behaviour of the Hopf fibration.

#### 1.2 D-Sections

A valuable tool for studying the Hopf fibration is the concept of global surfaces of section, or d-sections. Intuitively speaking, we are searching for a surface bounded by a fibre or a union of fibres that will intersect all other fibres in our bundle exactly d times.

DEFINITION 8. A global surface of section, or d-section, for the flow of a nonsingular vector field X on a three-manifold M is an embedded compact surface  $\Sigma \subset M$  that has to meet three conditions:

i) the boundary  $\partial \Sigma(M)$  is a union of orbits

ii) the interior  $Int(\Sigma)$  is transverse to X

iii) the orbit of X through any point in  $M\setminus\partial\Sigma$  intersects  $Int(\Sigma)$  in exactly d

points (in forward and backward time)

 $(from [1])$ 

#### 1.2.1 A Disc-Like 1-Section

Now we want to look at an example of a disc-like 1-section for the Hopf flow.

Before we go on, we will introduce the concept of the soul of a solid torus.

DEFINITION 9. Given a Torus  $T = S^1 \times D^2$ , the soul  $C_T$  of V is given by  $C_T = S^1 \times \{0\}$ 

That means that the soul is the circle in the 'middle' of the torus as depicted in figure 1.6.

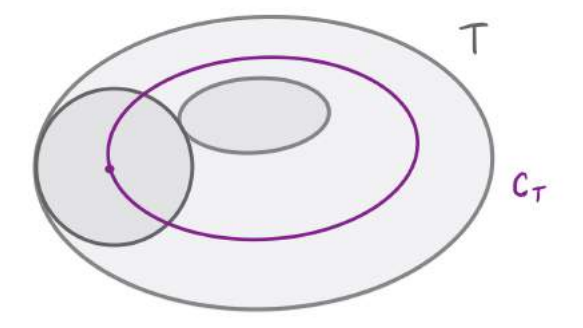

Figure 1.6: Soul  $C_T$  of a torus T

REMARK 10. Notice that we can build up a solid torus using a union of nested tori. We define them as  $T_r = S^1 \times r \times D^2$  with  $0 < r \leq 1$ . To obtain a solid torus, we need to add the soul to this union of tori:

$$
T=\cup_{0
$$

LEMMA 11.  $S<sup>3</sup>$  can be obtained by glueing two solid tori together.

*Proof.* We define two tori  $V_1, V_2 \subset S^3$  given by

$$
V_1 := \{|z_1| \le \frac{1}{\sqrt{2}}\} = \{|z_2| \ge \frac{1}{\sqrt{2}}\}
$$

$$
V_2 := \{|z_2| \le \frac{1}{\sqrt{2}}\} = \{|z_1| \ge \frac{1}{\sqrt{2}}\}
$$

The identification with  $S^1 \times D^2$  is given by:

$$
V_1 := \{ (z, \sqrt{1 - |z|^2 e^{i\theta}}) : |z| \le \frac{\sqrt{2}}{2}, \theta \in \mathbb{R} \setminus 2\pi\mathbb{Z} \}
$$
  

$$
V_2 := \{ (\sqrt{1 - |z|^2 e^{i\theta}}, z) : |z| \le \frac{\sqrt{2}}{2}, \theta \in \mathbb{R} \setminus 2\pi\mathbb{Z} \}
$$

Clearly, the union of these two shapes form the whole of  $S^3$ . The souls  $C_1$  of  $V_1$ and  $C_2$  of  $V_2$  are given by the fibres mapping to the respective poles of the Riemann Sphere by the Hopf map. They are indicated in diagram 1.5 in pink and blue.

$$
C_1 = \{(0, e^{i\theta}) : \theta \in \mathbb{R}/2\pi\mathbb{Z}\}\
$$

$$
C_2 = \{(e^{i\theta}, 0) : \theta \in \mathbb{R}/2\pi\mathbb{Z}\}\
$$

In picture 1.7 you can see  $\mathbb{R}^3$ , with the two projected fibres in it. The sketch is

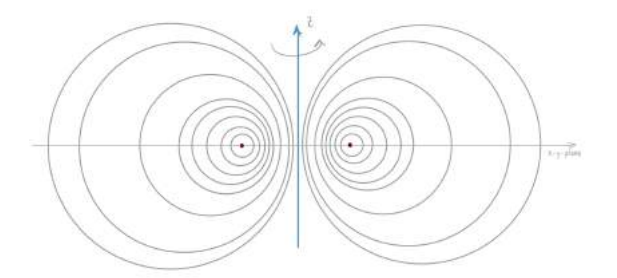

Figure 1.7: Two fibres of the Hopf Fibration being mapped into  $\mathbb{R}^3$ 

symmetric under rotation, so the two blue points actually represent a circle and the grey circles indicate tori. Note that the total space  $\mathbb{R}^3 \cup \{\infty\} \cong S^3$  without the two fibres can be obtained by a union of nested tori, like the ones indicated in grey. As we investigated in Remark 10, a solid torus can be obtained by a union of its soul and nested tori around this soul. This is precisely what we construct now: We take the blue soul  $C_1$  and the pink soul  $C_2$  and unite them with nested tori around them to obtain  $V_1$  and  $V_2$ . This is illustrated in figure 1.8.

Although the blue fibre maps to a line in  $\mathbb{R}^3$  using the stereographic projection, it is a circle in  $\mathbb{C}^2$ . If we chose a different north pole in the stereographic projection, for example  $\tilde{N} = (1, 0, 0, 0)$ , then we would get the same result, but with switched colours. In this case the pink fibre would be infinitely long and the blue fibre would be the circle in the x-y-plane. This shows the distortions to be only an artifact of the projection.

From this we can conclude that  $S<sup>3</sup>$  can be viewed as two solid tori glued together.  $S<sup>3</sup>$  is obtained by gluing the meridian of one torus onto the longitude of the other.

EXAMPLE 12. The disc-like surface  $\Sigma_N$  bounded by  $C_2$  is a 1-section for the Hopf flow. √

$$
\Sigma_N = \{ (re^{i\theta}, \sqrt{1 - r^2}) : r \in [0, 1], \theta \in \mathbb{R} / 2\pi \mathbb{Z} \} \subset S^3
$$

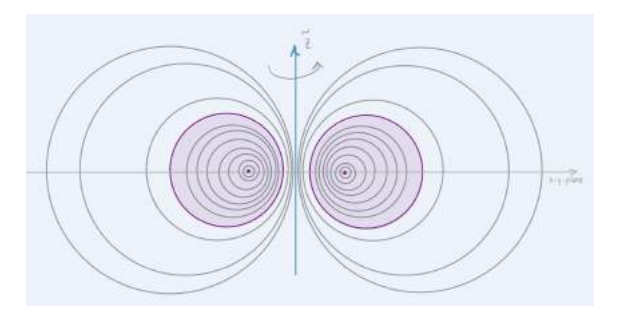

Figure 1.8: Mapping of  $S^3$  with the two solid tori,  $V_1$  indicated in blue,  $V_2$  indicated in pink

*Proof.* Since the boundary is given by  $C_2$ , we can clearly see that it consists of one fibre, proving (i) in definition 8. As we discussed in remark 6, we know that each two Hopf fibres are linked by a Hopf link. Thus, we can infer that all other fibres also interlink with  $C_2$  in a Hopf link. This implies that they must intersect  $Int(\Sigma_N)$ exactly once, satisfying (ii) and (iii). In other words, it forms a 1-section for the Hopf fibration.

We provide a more rigorous proof in lemma 13.

 $\Box$ 

## Chapter 2

## Visualizing the Hopf Fibration

Now we want to implement the above in computer code in order to visualise the Hopf Fibration. The programming language of our choice is Processing, a visually oriented language based on Java.

NOTATION. To refer to the number stored in the variable 'Amount' we use the notation  $n_{Amount}$ . Variables will be indicated in italic: Variable.

To indicate the size of an  $m \times k$  array with name ArrayName, we will use the notation  $ArrayName[m][k].$ 

#### 2.0.1 Libraries

We import the library QScript [3], which includes a class for complex numbers and 3-dimensional vectors. For the points in  $\mathbb{C}^2$  we include a custom class called Cx-Complex (Appendix B). All functions related to the projection of the Hopf fibration you can find in Appendix C. Furthermore, all functions related to d-sections are collected in Appendix D. We use the class Shapes3D [4] for the tube object, which we use to show the Hopf flow. In Appendix E you find everything related to the rotations of  $S<sup>3</sup>$ . For the graphical functions that organize our window and create the graphical user interface, see Appendix F. Another class that we use for this purpose is called HScrollbar [5] (Appendix G), it provides the scrollbars. Finally, the class rec() [6] (Appendix H) is included to be able to record videos directly from the code.

#### 2.1 Choosing Points on the Riemann Sphere

We implement various methods of choosing points on the Riemann Sphere. Firstly,

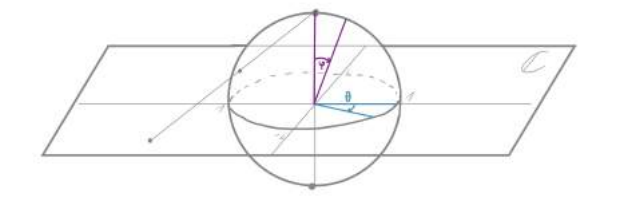

Figure 2.1: Angles of the Riemann Sphere,  $\varphi$  indicated in pink,  $\theta$  in blue

we include functions for varying  $\varphi$  or  $\theta$  for a given contrary angle. These input

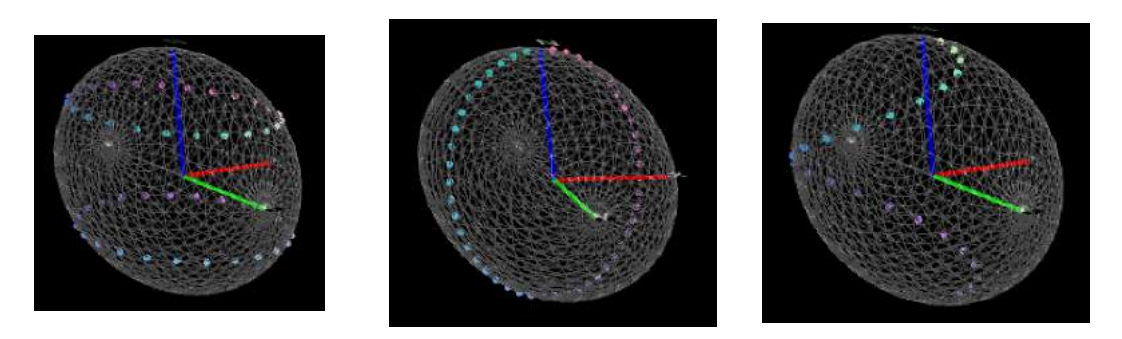

Figure 2.2: Choosing points on the sphere using VaryTheta(), VaryPhi() and Spiral()

angles are changeable with scrollbars. Additionally, we include a 'Spiral'- Function that generates points in a spiral on the Riemann Sphere. This function also has a scrollbar which can be used to rotate the spiral around the z-axis of the Riemann Sphere, e.g. to vary  $\theta$ .

#### 2.2 The Projection

For this process, we will follow diagram 1.5. We start at the Riemann sphere, follow the Hopf Map back to  $S^3 \subset \mathbb{C}^2$  and project this fibre to  $\mathbb{R}^3 \cup \infty$  using the stereographic projection. We plot  $n_{noCircles}$  different fibres, and this value will be changeable in real-time. The detail of the plot depends on noPoints, a variable that sets the number of points we compute per circle.

NOTATION. We will structure this part using the functions in the code. Their syntax is encoded as Outputtype FunctionName(Inputtype).

#### CxComplex findFiberPoint(Complex)

In the first step, we take a complex number z and find one point on the corresponding fibre in  $S<sup>3</sup>$ . This can be interpreted as a 'reverse Hopf map', but instead of giving us the whole preimage - that is, the whole fibre - we get only one point on it. To achieve this, we set the imaginary part of the second complex coordinate to 0. The computation of the remaining coordinates then looks as follows.

We take:  $z = (z_1, z_2) \in \mathbb{C}, p = (p_1, p_2) = (x_1, y_1, x_2, y_2) \in \mathbb{C} \times \mathbb{C}$ Set  $y_2 = 0$ . We know that

$$
\frac{p_1}{p_2} = z
$$

and also

$$
(x_1)^2 + (y_1)^2 + (x_2)^2 + (y_2)^2 = 1
$$

since  $p \in S^3$ . Thus we can infer:

$$
x_2 = \sqrt{\frac{1}{1 + (z_1)^2 + (z_2)^2}}
$$

$$
x_1 = z_1 \cdot x_2
$$

$$
y_1 = z_2 \cdot x_2
$$

The function returns this point in  $\mathbb{C}^2$ .

#### CxComplex getNewPoint(CxComplex)

Now, using the point  $p \in \mathbb{C}^2$  that we obtained in the previous step, we follow the Hopf flow to acquire a new point on the fibre.

As a reminder, the Hopf Flow for  $p \in \mathbb{C}^2$  is defined as:

$$
\Phi_p^t = e^{it} \cdot p
$$

The function returns  $\Phi_p^t$  for  $t = \frac{2\pi}{noPoints}$ , where noPoints defines how many points per circle we want to compute. We use this function recursively to obtain  $n_{noPoints}$ equidistant points on the fibre.

#### Vector projectPoint(CxComplex)

Having obtained points on the fibre we want to visualize, we now use the stereographic projection  $\sigma$  to map them to  $\mathbb{R}^3 \cup \infty$ .

$$
\sigma: (x_1, y_1, x_2, y_2) \mapsto (\frac{x_1}{1 - y_2}, \frac{y_1}{1 - y_2}, \frac{x_2}{1 - y_2})
$$

This function returns the points' coordinates in  $\mathbb{R}^3$ . There is a distortion of the circles that can appear especially when the circles get larger and for small noPoints. This is explained by the fact that the projection does not preserve the equidistance of the points - most points get mapped close to the origin, and thus only to one side of the circle.

#### void fillArray()

This function combines all of the above to create one array holding all the points in  $\mathbb{R}^3$  that we need to visualize the fibres. First, we choose  $n_{noCircles}$  points on the Riemann Sphere. Then it creates an array of points in  $\mathbb{C}^2$  and fills it with one point on each fibre using  $findFibrePoint()$ . Next it fills up the array *circle*-Points[noCircles][noPoints] like this:

Let us call the points on the Riemann Sphere  $z_1, z_2, ..., z_{noCircles}$  and findFibrePoint( $z_i$ )  $=c_i$ , and we shorten the functions' names to  $\texttt{project}()$  and  $\texttt{getNew}()$ . Then the matrix is filled in the following manner.

|          |                                              |                                          |                                                                    | $\cdots$  | noPoints                                                                         |
|----------|----------------------------------------------|------------------------------------------|--------------------------------------------------------------------|-----------|----------------------------------------------------------------------------------|
|          | $project(c_1)$                               | $\texttt{project}(\texttt{getNew}(c_1))$ | $\texttt{project}(\texttt{getNew}(\texttt{getNew}(c_1)))$          | $\ddotsc$ | $\texttt{project}(\texttt{getNew}(\ldots \texttt{getNew}(c_1) \ldots)$           |
|          | project(c <sub>2</sub> )                     | $\texttt{project}(\texttt{getNew}(c_2))$ | $\texttt{project}(\texttt{getNew}(\texttt{getNew}(c_2)))$          | $\cdots$  | $\texttt{project}(\texttt{getNew}(\ldots \texttt{getNew}(c_2) \ldots))$          |
|          | $project(c_3)$                               | $\texttt{project}(\texttt{getNew}(c_3))$ | $\texttt{project}(\texttt{getNew}(\texttt{getNew}(c_3)))$          | $\cdots$  | $\texttt{project}(\texttt{getNew}(\ldots \texttt{getNew}(c_3) \ldots)$           |
| $\cdots$ | $\cdots$                                     | $\cdots$                                 |                                                                    |           | $\cdots$                                                                         |
|          | $noCircles \parallel project(c_{noCircles})$ | $project(getNew(c_{noCircles}))$         | $\texttt{project}(\texttt{getNew}(\texttt{getNew}(c_{noCircles}))$ |           | $\texttt{project}(\texttt{getNew}(\ldots \texttt{getNew}(c_{noCircles})\ldots))$ |

Table 2.1: fillArray() filling up circlePoints[noCircles][noPoints]

#### drawColCircle()

For visualizing the projected fibres, we use the array that we received using fillArray(). The image is obtained by plotting an arc through the points in each row. Additionally, we colour the circle and the corresponding point on the Riemann Sphere in the same shade, so we can identify the connections easily. The colour scheme for the j-th circle, whose points are stored in *circlePoints[j][0], circlePoints[j][1],...,circlePoints* 1/ looks as follows.

```
R = circlePoints[j][0].x*105+150,G = circlePoints[j][0].y*85+150,B = circlePoints[j][0].z*70+160,
```
The RGB values we compute build on the x,y and z coordinates of the first projected point of the circle. Because of the black background, we add an integer, so the resulting colours are bright enough to be visible. Additionally, we multiply the values by a factor, to change how much the colour varies with the changing coordinate. Since these are the points with  $y_2 = 0$  and  $x_2 \ge 0$  (due to the function findFibrePoint()), we find that the projected x,y and z-values will lie on the unit sphere in  $\mathbb{R}^3$ , resulting in  $x \in [-1,1], y \in [-1,1], z \in [0,1].$  With this knowledge, we infer that the RGB values resulting from this scheme will be  $R \in [45, 255]$ ,  $G \in [65, 235]$  and  $B \in [160, 250]$ . As you can see in figure 2.2 and in the following chapters, the colours are well visible and vary enough to point out the connection between the points on the Riemann Sphere and the fibres.

### Chapter 3

### Visualizing d-Sections

First, we want to focus on visualizing disc-like 1-sections, and later also 2-sections. In both cases, we will first find a specific d-section and then create various other d-sections by using rotations on  $S<sup>3</sup>$  and the Hopf flow. To implement this, we add functions to our Processing sketch collected in D-Section library (Appendix D).

#### 3.1 Disc-Like 1-Sections

To visualize disc-like 1-sections, we first investigate the 1-sections  $\Sigma_N$  and  $\Sigma_S$ . Then we will implement  $\Sigma_N$ .

#### 3.1.1 The Disc-Like North Pole 1-Section

This surface is called the north pole 1-section because its boundary is given by the fibre  $C_2$ . As we investigated before (figure 1.5), this circle gets mapped to the north pole of the Riemann Sphere by the Hopf map. To put this into formulas:

$$
C_2 = \{ (e^{i\theta}, 0) : \theta \in \mathbb{R}/2\pi\mathbb{Z} \}
$$

$$
\Sigma_N = \{ (re^{i\theta}, \sqrt{1 - r^2}) : r \le 1, \theta \in \mathbb{R}/2\pi\mathbb{Z} \}
$$

LEMMA 13.  $\Sigma_N$  is a 1-section for the Hopf fibration.

*Proof.* We can obtain  $\Sigma_N$  as a meridional disc  $D_{\frac{\sqrt{2}}{2}}$  in  $V_1$  glued together with a helicoidal surface  $A$  in  $V_2$ . Firstly, we want to show that the meridional disc in  $V_1$ intersects all Hopf fibres in that solid torus exactly once. The Hopf fibres in  $V_1$  lie on the nested tori  $T_r$  as defined in Remark 9. They are rotating once around the longitude  $\lambda$  and once around the meridian  $\mu$  of the torus that they lay on. To get an intuition, we depict one of these tori in figure 3.1 as a rectangle whose opposite edges are identified. The Hopf fibres are then given by the pink fibre h and by all possible shifted fibres, like the one indicated in blue. Since all Hopf fibres rotate once around the meridian and longitude at the same time, they intersect a meridional disc exactly once. An example of a meridional disc intersecting the torus in figure 3.1 is given as the left vertical edge of the rectangle. We can see clearly that this disc intersects each fibre exactly once, and that this is also true if we move the vertical line horizontally. Consequently, every meridional disc has this property. Thus, the

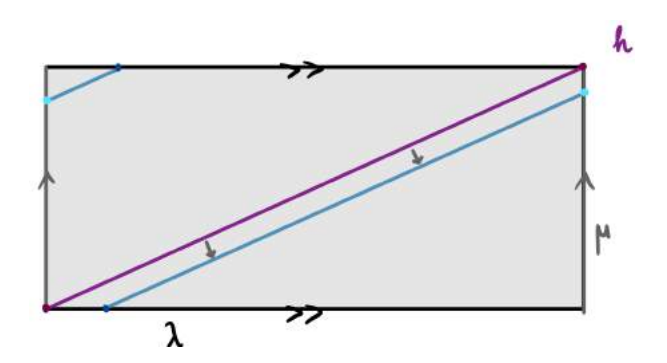

Figure 3.1: The Hopf fibres on an unfolded torus

meridional disc  $D_{\sqrt{2}} = \{re^{i\theta} : r \leq \frac{\sqrt{2}}{2}\}$ exactly once. The boundary of this disc is given by  $\mu_1 = \lambda_2$ . We can embed it into  $\sqrt{\frac{2}{2}}, \theta \in \mathbb{R}/2\pi\mathbb{Z}$  intersects each Hopf fibre in  $V_1$  $V_1$  as follows:

$$
D_{\frac{\sqrt{2}}{2}} \to V_1 = D^2 \times S^1
$$

$$
re^{i\theta} \mapsto (re^{i\theta}, \sqrt{1 - r^2})
$$

Next, we proof that  $A \in V_2$  is also intersecting all Hopf fibres in that solid torus exactly once. We define the helicoidal surface A with oriented boundary  $C_2 \cup -(h-\mathcal{O})$  $\mu_2$ ) =  $C_2 \cup \lambda_2$ . First we cut  $V_2$  open at a meridonal disc and then we apply a Dehn Twist, so that the Hopf fibres in this torus correspond to  $h = S^1 \times \{*\}$ . The whole process is depicted in 3.2.  $\lambda_2$  is now twisted once around the torus. Since the Hopf fibres in  $V_2$  correspond to straight lines now, we can clearly see that they all intersect the surface exactly once. A can be described as  $A = \{(re^{i\theta}, \theta) : r \in [0, 1], \theta \in [0, 2\pi]\},\$ 

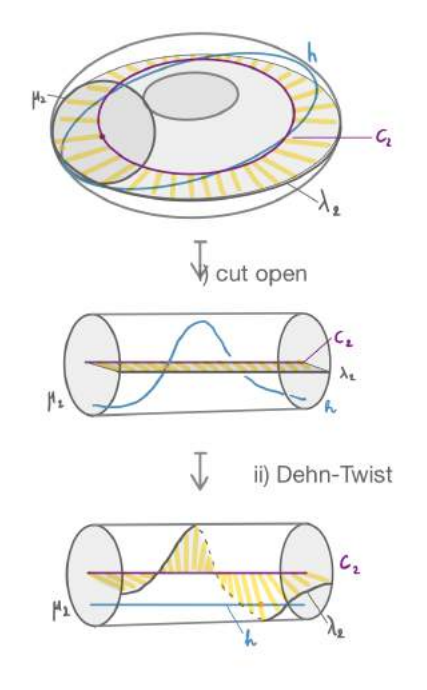

Figure 3.2: The yellow Helicoidal surface A in  $V_2$ 

as you can see in figure 3.3. We embed A into  $V_2$  as follows:

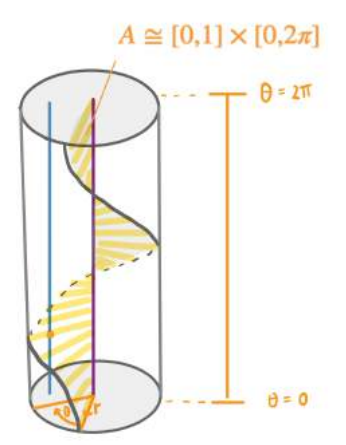

Figure 3.3: Embedding A into  $V_2$ 

$$
A = [0, 1] \times [0, 2\pi] \to V_2 = S^1 \times D^2
$$

$$
(r, \theta) \mapsto (\sqrt{1 - \frac{1}{2}r^2}e^{i\theta}, \frac{\sqrt{2}}{2}r)
$$

Hence these two surfaces glued together intersect each Hopf fibre in  $S^3 = V_1 \cup V_2$ exactly once, proving (ii) and (iii) in definition 8. That means we only need to show (i) still. We glue the two surfaces together at  $\lambda_2$ , so that the glued surface has  $C_2$ as a boundary, proving (i). This concludes our proof.  $\Box$ 

#### 3.1.2 The Disc-Like South Pole 1-Section

Similarly to the last section, we also investigate the special case of the disc-like 1 section bounded by the fibre  $C_1 = \{(0, e^{it}) : t \in \mathbb{R}/2\pi\mathbb{Z}\}\.$  Since  $C_1$  maps to the south pole of the Riemann Sphere by the Hopf map (the blue fibre in figure 1.5), we call this 1-section the south pole 1-section. Using the stereographic projection, the fibre gets mapped onto the z-axis in  $\mathbb{R}^3$ . Thus, the 1-section it "surrounds" is a half-plane. We include a special function void drawSouthernDSectionBoundary() for this case, in which we chose one half-plane for the visualization (see figure 3.4).

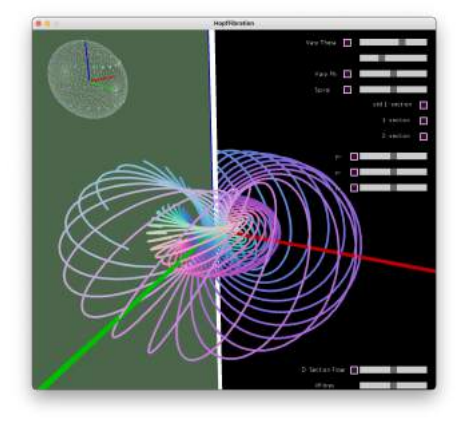

Figure 3.4: The South Pole 1-Section  $\Sigma_S$ 

#### 3.1.3 Implementing the North Pole 1-Section

For visualizing  $\Sigma_N$ , we first need to initialize a grid of points on the 1-section. We implement two different methods for this task.

The first method is using CxComplex[][] getDSectionGrid(int noColumns, int noRows, CxComplex p). In figure 3.5 you can see how we set up the grid. First, we choose one point on the boundary fibre, p, as a starting point. This point will be stored at  $[0][0]$  in our array. Since the boundary is one fibre, we can add the other points on the boundary fibre using the Hopf flow (Lemma 5). We vary our angle from  $\alpha = 0$  to  $\alpha = \frac{3}{4}$  $\frac{3}{4}\pi$  to fill the first row of the array with equidistant points, pink in the picture. Just in the same way, the interval  $\alpha \in \left[\frac{3}{4}\right]$  $\frac{3}{4}\pi, \pi$ ] will fill the last column of the matrix with the blue points, and  $\alpha \in [\pi, \frac{7}{4}\pi]$  provides us with the last row indicated in pink, and the points on the rest of the boundary will fill in the first column.

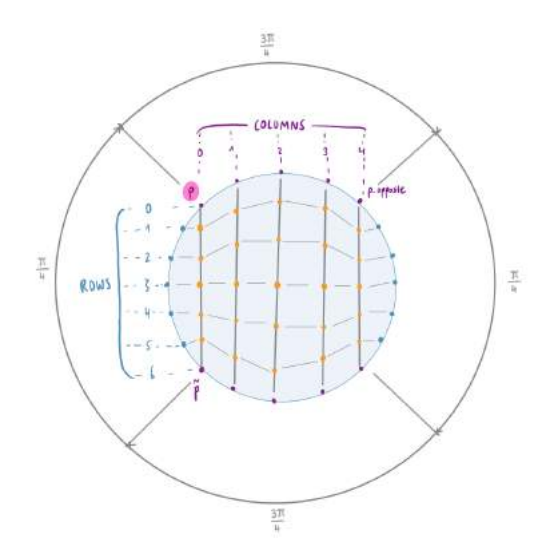

Figure 3.5: Setting up a Grid of the d-Section

After filling in the boundary, we compute the points in the interior of the surface. In figure 3.5 we find them coloured orange. Going through the columns, we fill in equidistant points on the line between the first and last entry. Additionally, we normalize the points in such a way that they lie again on our d-section. Since the boundary points all lay on  $C_2$ , the second complex coordinate is always 0, and that is also true for the points on the line between them. Therefore the function normalize2ndCoordinate() normalizes the point to be of length 1 (and thus to be in  $S<sup>3</sup>$ ) by adapting the second complex coordinate.

After creating this grid-array, we use void displayGrid(CxComplex[][] grid) to plot lines connecting the rows and columns. You can see the results in figure 3.6.

Looking at the results that this grid yields, we notice that the way to obtain it is not very elegant and that the surface also does not look as symmetric as we expected. We suspect the problem to be in the normalization of the points. But instead of solving this issue, we decide to implement a second, more elegant way to obtain the grid. We call it circular grid. Instead of aiming for equidistance, we now aim for better visualization of the flowing grid. Since the fibres closer to the origin seem to flow away faster than the fibres closer to the boundary of the disclike 1-section when we apply the Hopf flow in 3.4, it makes sense to have a higher

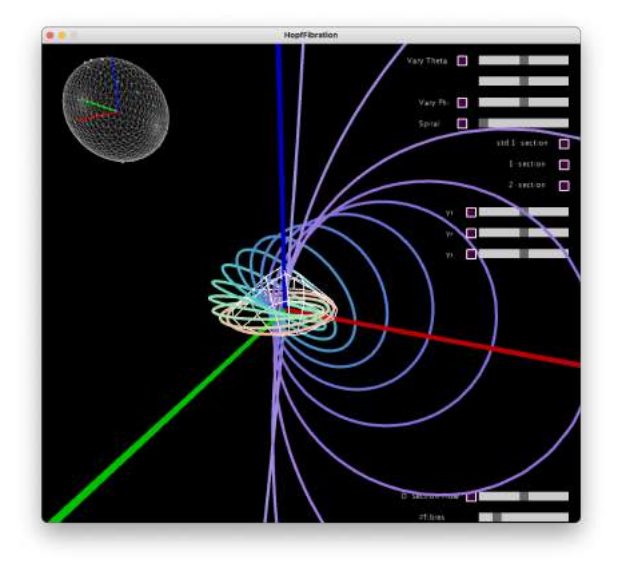

Figure 3.6: Visualizing the d-Section using a 6x6 grid

density of points closer to the origin. This is taken into account in the second way of obtaining a grid, implemented in getDSectionGridCircular(). Here we vary r and  $\theta$  to obtain points on concentric circles. You can see a sketch of the process in figure 3.7.

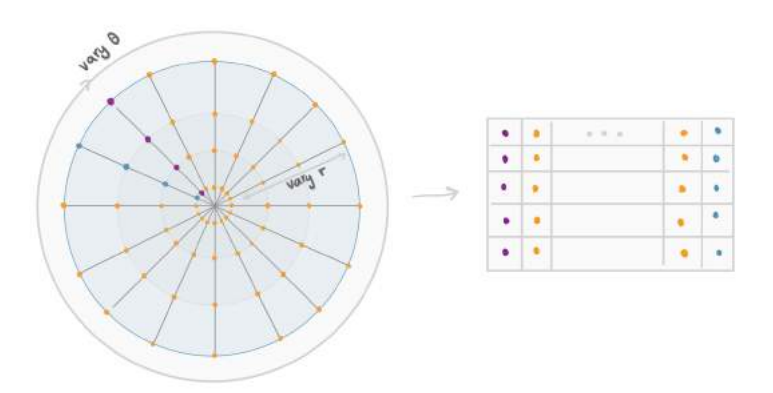

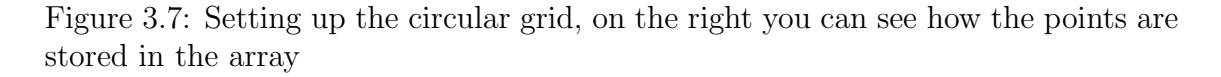

The results that this grid yields are more aesthetic, as you can see in 3.8.

Additionaly, we include a function called void displayGrids(CxComplex[][]  $V_1$ , CxComplex[][]  $V_2$ ) which visualizes the intuition in 3.1.1 of glueing two surfaces together to obtain a d-section, colouring the two parts in different colours. You can see the results in figure 3.9.

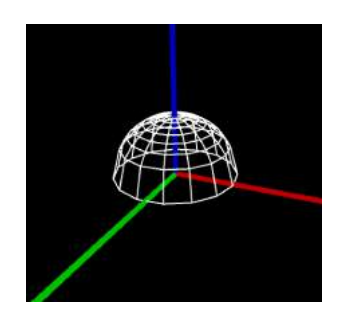

Figure 3.8: Visualizing  $\Sigma_N$ using a circular grid

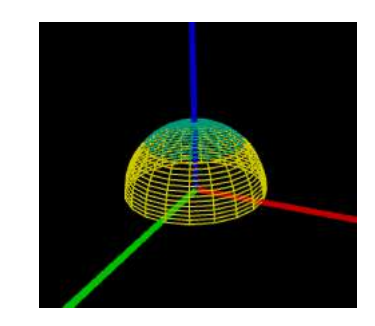

Figure 3.9: Visualizing  $\Sigma_N$  as a glueing of two surfaces

#### 3.2 An Annular 2-Section

Now we construct a 2-section for the Hopf flow.

Lemma 14. We can obtain a 2-section A for the Hopf fibration by glueing two helicoidal annuli  $A_1 \subset V_1$  and  $A_2 \subset V_2$  together.

*Proof.* Let us define the helicoidal annulus  $A_1$  in  $V_1$  with boundary  $\partial A_1 = C_1 \cup$  $-(h-2\mu_1)$  with  $Int(A_1)$ . Intuitively, this helicoidal annulus is a surface connecting two Hopf-linked circles. To show that  $A_1$  intersects each Hopf fibre in  $V_1$  exactly twice, we use a similar approach as in Lemma 13. As you can see in figure 3.10, we again cut the torus open. As we can see, the Hopf fibre h and the boundary

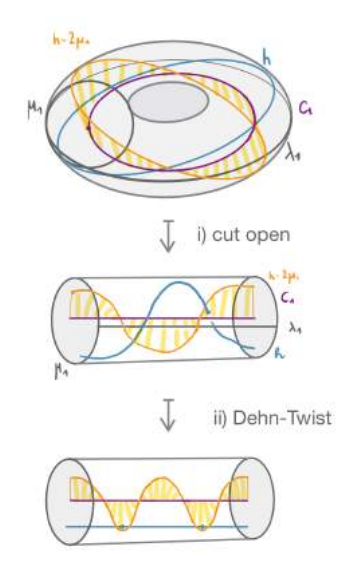

Figure 3.10: heliocoidal annulus  $A_1$  in  $V_1$ 

 $-(h-2\mu_1)$  are both twisted around the torus, but in different directions. When we now apply the Dehn-twist, we obtain straightened Hopf fibres and the orange boundary is twisted around the torus twice. This shows clearly that this surface intersects the Hopf fibres in  $V_1$  exactly twice.

Analogously, we have a helicoidal annulus  $A_2$  in  $V_2$  with  $\partial A_2 = C_2 \cup -(h - \mu_2)$ . For

this annulus, we can go through the same procedure to prove that it intersects the Hopf fibres in  $V_2$  exactly twice. And since

$$
h - 2\mu_1 = \lambda_1 - \mu_1 = -(\lambda_2 - \mu_2) = -(h - 2\mu_2)
$$

we can glue  $A_1$  to  $A_2$  at  $-(h-2\mu_1)=h-2\mu_2$ . The boundary of A is then given by  $\partial A = C_1 \cup C_2$ , which is clearly a union of orbits, proving (i) in definition 8. And since the two parts intersect each Hopf fibre in their solid torus exactly twice, the union will intersect all Hopf fibres exactly twice, satisfying (ii) and (iii). Thus we can conclude that A forms a 2-section for the Hopf flow.  $\Box$ 

#### 3.2.1 Implementing the Annular 2-Section

In the visualization of this 2-section, we colour the two parts  $A_1$  and  $A_2$  differently, to get a better intuition about the two tori. The functions CxComplex[][] getV 1part 2Section(float varyR, float varyTheta) and CxComplex[][] getV 2part 2Section(float varyR, float varyTheta) obtain the two parts of the grid. For this purpose, we vary  $\theta$  and r in these expressions:

$$
A_1 = \left(\frac{\sqrt{2}}{2} \cdot re^{-i\theta}, \sqrt{1 - \frac{1}{2}r^2} \cdot e^{i\theta}\right)
$$

$$
A_2 = \left(\sqrt{1 - \frac{1}{2}r^2} \cdot e^{i\theta}, \frac{\sqrt{2}}{2} \cdot re^{-i\theta}\right)
$$

The grids we obtain here are visualized using the function void displayGrids() that plots the grid with distinct colours for the two parts. The standard colour scheme is yellow for  $A_1$  and green for  $A_2$ , as you can see in figure 3.11.

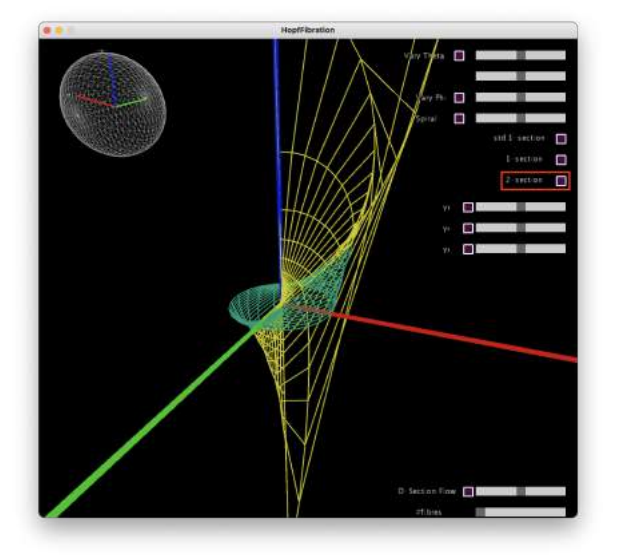

Figure 3.11: Implementation of the 2-section in two different colours

#### 3.3 Rotating d-Sections

To study the d-sections of the Hopf fibration, we implemented two d-sections. Now we will use Matrices  $M \in SU(2) \subset SO(4)$  to rotate them around the 3-sphere to create numerous d-sections. We use the matrix group  $SU(2)$  since it is compatible with the complex structure of our  $\mathbb{C}^2$  space. All the necessary functions can be found in Appendix E.

LEMMA 15. For a d-section  $\Sigma$  of the Hopf flow, the surface  $\Sigma_{rot} = A \cdot \Sigma$  with  $A \in SU(2)$  is also a d-section for the Hopf flow.

*Proof.* We define the Hopf flow  $\Phi_R^t(p)$  as in lemma 5 and the matrix  $A \in SU(2)$ . First, we note that any matrix  $A \in SU(2)$  has the following property:

A is commutative with the complex multiplication and scalar multiplication, thus

$$
A \cdot e^{it} = A \cdot (cos(t) + i sin(t)) = (cos(t) + i sin(t)) \cdot A = e^{it} \cdot A \quad I)
$$

Now, we prove the first statement of the definition. Let us write down the orbit like this: For  $x \in S^3$  the orbit is given as  $\Phi_R^t(x) = e^{it} \cdot x$  for  $t \in [0, 2\pi]$ . The boundary of  $\Sigma_{rot}$  using  $y \in \partial \Sigma$  is thus given by:

$$
A\Phi_R^t(y) = A \cdot e^{it} \cdot y \stackrel{I)}{=} e^{it} \cdot A \cdot y = e^{it} \cdot (Ay) \text{ with } Ay \in S^3
$$

Thus, the boundary of  $\Sigma_{rot}$  is given by an orbit of the Hopf flow. Now, we want to look at properties (ii) and (iii). For the d-section  $\Sigma$  these properties hold. For the rotated surface  $A \cdot \Sigma = \Sigma_{rot}$ , the properties (ii) and (iii) hold for the rotated flow  $A \cdot \Phi_R^t$ . But again, since

$$
A \cdot \Phi_R^t = A \cdot e^{it} \stackrel{\text{I})}{=} e^{it} \cdot A = \Phi_R^t \cdot A
$$

the rotated flow is the Hopf flow. Thus, we can conclude that  $\Sigma_{rot}$  is indeed a d-section for the Hopf flow.  $\Box$ 

To implement this way of obtaining new d-sections, we first need to choose various matrices  $M_i \in SU(2)$  that are of the following form:

$$
SU(2) = \left\{ \begin{pmatrix} \alpha & -\overline{\beta} \\ \beta & \overline{\alpha} \end{pmatrix} \big| \alpha, \beta \in \mathbb{C}, |\alpha|^2 + |\beta|^2 = 1 \right\}
$$

This complex matrix can be converted to a real matrix as follows. Given a complex 2-by-2 matrix

$$
\begin{pmatrix} a_{11}+ib_{11} & a_{12}+ib_{12} \ a_{21}+ib_{21} & a_{22}+ib_{22} \end{pmatrix}
$$

we derive the real matrix

$$
\begin{pmatrix} a_{11} & -b_{11} & a_{12} & -b_{12} \ b_{11} & a_{11} & b_{12} & a_{12} \ a_{21} & -b_{21} & a_{22} & -b_{22} \ b_{21} & a_{21} & b_{22} & a_{22} \end{pmatrix}
$$

We include the functions PMatrix3D giveRotationMatrix1(float angle\_1), PMatrix3D giveRotationMatrix2(float angle 2) and

PMatrix3D giveRotationMatrix3(float angle\_3). Each function returns a rotation matrix  $M_i$  that is obtained in the following ways:

Correponding to  $M_1$ :  $\alpha = e^{i\gamma_1}, \beta = 0$ Correponding to  $M_2$ :  $\alpha = \beta = \frac{1}{\sqrt{2}}e^{i\gamma_2}$ Correponding to  $M_3$ :  $\alpha = i\sin(\gamma_3)$ ,  $\beta = \cos(\gamma_3)$ Yielding the real matrices

> $M_1 =$  $\sqrt{ }$  $\vert$  $cos(\gamma_1)$   $-sin(\gamma_1)$  0 0  $sin(\gamma_1)$   $cos(\gamma_1)$  0 0 0 0  $cos(\gamma_1)$   $sin(\gamma_1)$ 0  $0$   $-sin(\gamma_1)$   $cos(\gamma_1)$  $\setminus$  $\Big\}$  $M_2 =$  $\frac{1}{\sqrt{2}}$  $\overline{2}$ ·  $\sqrt{ }$  $\vert$ 0 0  $-cos(\gamma_2)$   $-sin(\gamma_2)$ 0 0  $sin(\gamma_2)$   $-cos(\gamma_2)$  $cos(\gamma_2)$   $-sin(\gamma_2)$  0 0  $sin(\gamma_2)$   $cos(\gamma_2)$  0 0  $\setminus$  $\Bigg\}$  $M_3 =$  $\sqrt{ }$  $\vert$ 0  $-sin(\gamma_3)$   $-cos(\gamma_3)$  0  $sin(\gamma_3)$  0 0  $-cos(\gamma_3)$  $cos(\gamma_3)$  0 0  $sin(\gamma_3)$ 0  $cos(\gamma_3)$   $-sin(\gamma_3)$  0  $\setminus$  $\Big\}$

Applying these matrices, we can rotate our d-section grid using the function CxComplex[][] rotateDSection(CxComplex[][] grid, float angle, int kindOfRotation). The kind of rotation  $i \in \{1,2,3\}$  determines which  $M_i$  will be used as a rotation matrix. The function returns a new grid by multiplying it with a rotation matrix. With these functions, we can now rotate our d-sections

on the sphere to other d-sections we want to investigate. We also include a slightly different colour scheme which is used to visualize the rotated grid of the two-coloured d-sections. In this scheme, the yellow part is indicated in orange and the green part in blue (figure 3.12).

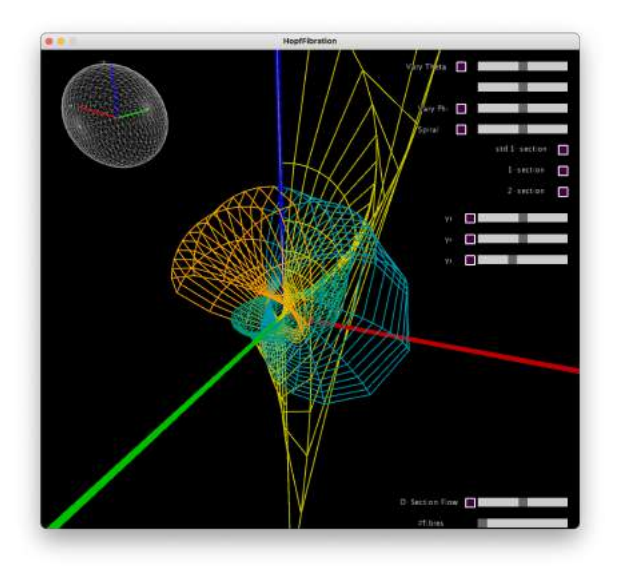

Figure 3.12: The rotated 2-section using  $M_3$ 

#### 3.4 Letting D-Sections Flow

LEMMA 16. Using a d-section  $\Sigma$  of a non-singular vector field X, we can obtain a second d-section  $\Sigma_{flow}$  for X by letting it flow with the flow of the vector field.

*Proof.* Firstly, if we let the surface go with the flow of the vector field, it is still compact. Furthermore, the boundary of  $\Sigma$  - being a union of orbits - will stay the same, since the flow moves along the orbits. Moreover, the interior will still be transverse to X, since it gets moved along the orbits of the points. Also, the orbits will intersect  $Int(\Sigma_{flow})$  in exactly d points, since the d points in which  $Int(\Sigma)$ intersects all orbits simply move along them. Thus we can conclude that  $\Sigma_{flow}$  is a d-section for the vector field X.

#### 3.4.1 The Flowing Disc-like North Pole 1-Section

We focus on this specific d-section to investigate in formulas how it flows with the Hopf flow. The 1-section is given by:

$$
\Sigma_N = \{ (re^{i\theta}, \sqrt{1 - r^2}) : 0 \le r \le 1, \theta \in \mathbb{R} / 2\pi \mathbb{Z} \}
$$

And the Hopf flow is defined as:

$$
\Phi_R^t(p) = e^{it} \cdot p
$$

Now we take a point p in the interior of the 1-section:  $p = (r \cdot e^{i\theta},$ √  $(1-r^2)$  with fixed  $\theta \in [0, 2\pi)$  and  $0 \leq r < 1$ .

$$
\Phi_R^t(p) = e^{it} \cdot (r \cdot e^{i\theta}, \sqrt{1-r}) = (r \cdot e^{i\theta} e^{it}, \sqrt{1-r} e^{it})
$$

When we project  $\Phi_R^t(p)$  to  $\mathbb{R}^3$  using the stereographic projection  $\sigma$  we introduced before, we find: √

$$
\sigma(\Phi_R^t(p)) = \sigma(r \cdot e^{i\theta} e^{it}, \sqrt{1 - r} e^{it})
$$

$$
= \frac{1}{1 - \sqrt{1 - r} \sin(t)} (r \cos(\theta) \cos(t), r \sin(\theta) \sin(t), \sqrt{1 - r} \cos(t))
$$

Since all orbits are circles, we should flow back to the original  $\Sigma_N$  when we go with the flow for  $t = 2\pi$ . Interestingly, the point  $\tilde{N} = (0, 0, 1, 0) \in \Sigma_N$  lies on  $C_1$ , which maps onto the z-axis. That means, to flow once around its fibre, this point has to go through the north pole of  $\sigma$ . As a result, the projected point has to pass ∞.

$$
\Phi^t_R(\hat{N}) = e^{it} \cdot (0,1) = (0, e^{it})
$$

Applying the stereographic projection yields:

$$
\sigma(\Phi_R^t(\hat{N})) = \sigma((0, e^{it})) = (0, 0, \frac{\cos(t)}{1 - \sin(t)})
$$

implying:

$$
\sigma(\Phi_R^0(\hat{N})) = (0, 0, 1)
$$
  

$$
\lim_{t \to \frac{\pi}{2}} \sigma(\Phi_R^t(\hat{N})) = \lim_{t \to \frac{\pi}{2}} (0, 0, \frac{\cos(t)}{1 - \sin(t)}) \longrightarrow +\infty
$$

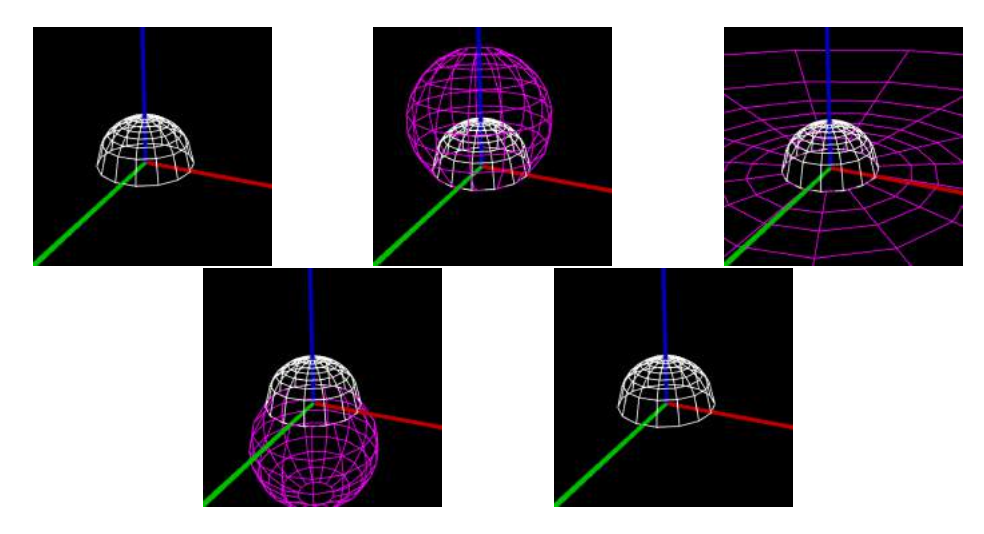

Figure 3.13: The pink grid visualizes  $\Sigma_N$  (indicated in white) flowing with the Hopf flow  $\Phi_R^t$  for  $t=0, t=\frac{\pi}{4}$  $\frac{\pi}{4}$ ,  $t = \frac{\pi}{2}$  $\frac{\pi}{2}$   $t = \frac{3\pi}{4}$  $\frac{3\pi}{4}$  and  $t=2\pi$ 

$$
lim_{t \to \frac{\pi}{2}} \sigma(\Phi_R^t(\hat{N})) = lim_{t \to \frac{\pi}{2}}(0, 0, \frac{cos(t)}{1 - sin(t)}) \longrightarrow -\infty
$$

$$
\sigma(\Phi_R^{\pi}(\hat{N})) = (0, 0, -1)
$$

$$
\sigma(\Phi_R^{2\pi}(\hat{N})) = (0, 0, 1)
$$

The flip from  $+\infty$  to  $-\infty$  is nicely visible in our implementation, as you can see in figure 3.13.

#### 3.4.2 Letting the Grid Flow

To implement this feature, we include a scrollbar to enable the user to change t in real-time. Using this value, the function CxComplex[][] letGridFlow(CxComplex[][] grid, float t) goes through the grid and lets each point go with the Hopf flow.

We also implement a second way of visualizing the flow by drawing lines along the flow of the grid. Therefore, we can not only visualize the new position but also the movement of the grid. To achieve this, we implement so-called tubes provided by the library Shapes3D [4] for each point on the grid.

Since this procedure is computationally costly, we first compute the tubes in the setup() function. This function runs before the application starts. Using the function Tube[][] setupTubes (CxComplex[][] grid, float t), we set up tubes of various lengths, that we only have to refer to later. When the application is running, we use drawTubeCoord() to display the tubes. These functions are not included in the final state of the code, because of their computational effort and the cost of crowding most of the screen. But if the user wants to enable them, it is possible to un-comment the needed lines (Appendix A, lines 91, 160, 202).

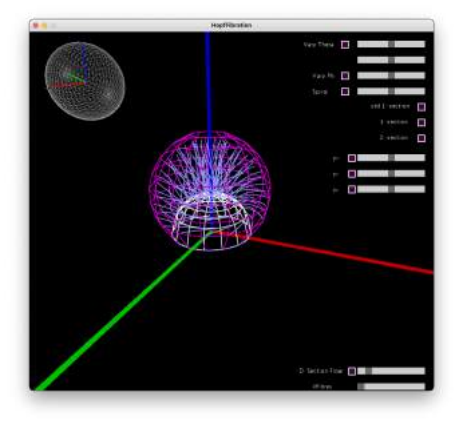

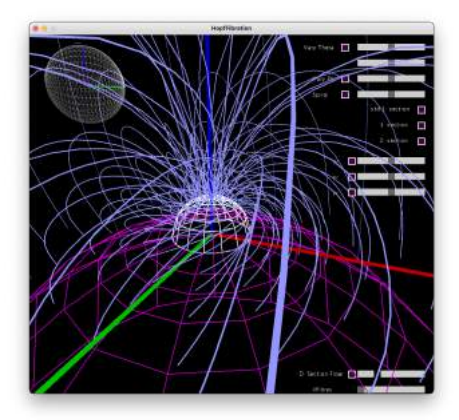

Figure 3.14: Tubes

## Chapter 4 The Graphical User Interface

For a more intuitive and real-time changeable exploration of the Hopf fibration, we include a graphical user interface in the programme. All related functions are included in Appendix F. The GUI consists of an overlay that visualizes the points on the Riemann sphere and numerous scrollbars and buttons to change the way we obtain the points on the sphere and to enable the visualization of d-sections. We also enable the user to explore different d-sections using rotational matrices and the Hopf flow.

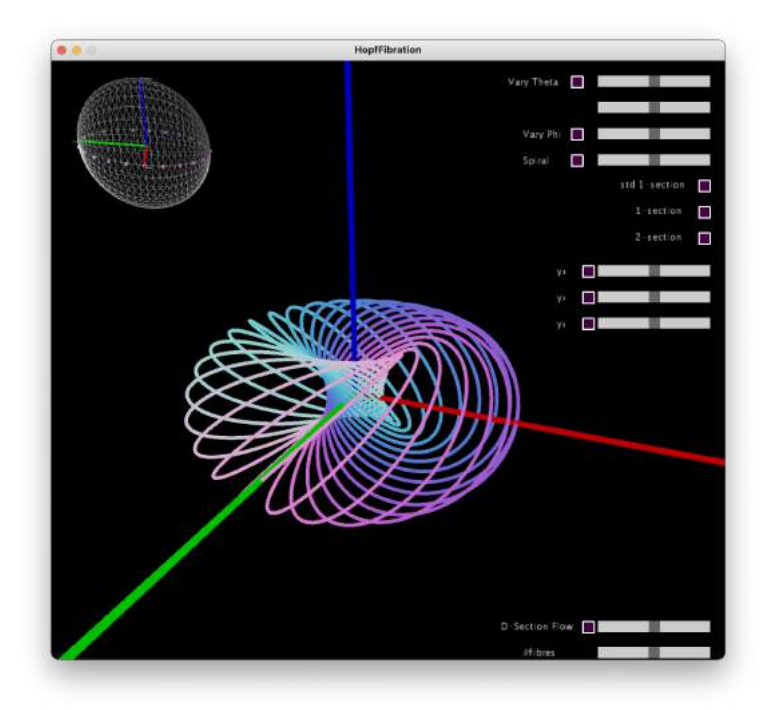

Figure 4.1: Overview of the GUI

#### 4.1 The Riemann Sphere

The sphere in the top left corner visualizes the points on the Riemann Sphere that we choose. We colour them like the projected fibres, to make the connection visible. Clicking on the sphere, it will start or stop rotating, so we can always get a good perspective at the points.

#### 4.2 Scrollbars and Buttons

We use the class HScrollbars [5] (Appendix G) to set up the scrollbars for varying the different variables.

We go through the scrollbars and buttons from top to bottom. In the top right corner, we find the scrollbars to change the way the points on the Riemann Sphere are obtained. Here, the functions VaryTheta(), VaryPhi() and Spiral() are covered, as discussed in 2.1. With a click on the button, we enable the function, and with the scrollbars we can change the input angle. In the special case of  $VaryTheta()$ , there are two scrollbars, which means we can give two different input angles if we wish to. If we want to choose only one angle, we can click on one scrollbar and then hover over the second while we move our mouse to change the value. The second scrollbar will then follow the movement as well. Below that, there are three buttons to enable the visualization of d-sections. The first one is the standard  $\Sigma_N$ , the second one is  $\Sigma_N$  coloured in two different colours, and the third one is the annular 2-section. The three scrollbars tagged with  $\gamma_i$ ,  $i \in 1, 2, 3$  rotate the d-sections with the rotational matrices  $M_i$ , as discussed in 3.3. To enable a rotation, we click on the button on the left side of the scrollbar. Then we are able to change the input angle. On the bottom of the window, there are two more scrollbars. The first one is to let the grid flow with the Hopf flow. Again, a click on the button enables it. This feature can also be used additionally to a rotation. That means we can first rotate the d-section and then let this new d-section flow with the Hopf flow. The last scrollbar is used for changing the number of circles that are plotted. To reset the rotations or flow, we can click on the d-section button again.

#### Camera Modes

Using the 'UP' button on the keyboard, we can switch between two camera modes: The first one is static, and the second one is rotating your view with the horizontal movement of your mouse.

#### Recording the Screen

It is possible to record a video of your exploration, therefore it is only necessary to un-comment lines 2,3 and 268 in the main code (Hopffibration.pde). Then a video of the window will be recorded from the start of the application until you stop it using the key 'Q' or Processings stop-button. This file saves to where your 'HopfFibration'-folder is located.

### Conclusion

For exploring the Hopf Fibration on your device, you can download Processing at https://processing.org/download. Next, add the attached folder 'HopfFibration' to your processing directory and 'QScript', 'Shapes3D', 'video' and 'VideoExport' to the library folder. Alternatively, you can also download the code from

https://github.com/JeBentMooi/HopfFibration.git and import the libraries manually. Using the Processing application, you can open the project 'HopfFibration' and press the play button. Unfortunately, it is not possible to export the code as a standalone application, due to problems with the 3D renderer.

To conclude this thesis, we have gained a basic understanding of the mathematical concepts around the Hopf Fibration. Furthermore, we developed code to visualise the implications of its mathematical properties. Using the program, it is now possible to explore the Hopf Fibration and numerous of its d-sections to develop intuitions about its behaviour. This tool will aid future inquiries into the properties of the Hopf Fibration. Such as the study of more complex d-sections, like the pair of pants 1-section, as investigated in [1]. Also, using the method of the annular 2 section, it is possible to construct annular d-sections for any  $d \in \mathbb{N}$ . We look forward to any creative application of the program in the future, both in educational as well as research contexts.

## Appendix A Appendix: Code

The code can also be found at: https://github.com/JeBentMooi/HopfFibration.git

```
1 // library for recording the screen
2 import processing . video .*;
3 import com . hamoid .*;
 4
5 //library for extrusions: Shapes 3D
6 import shapes3d .*;
7 import shapes3d . contour .*;
8 import shapes3d . org . apache . commons . math .*;
9 import shapes3d . org . apache . commons . math . geometry .*;
10 import shapes3d . path .*;
11 import shapes3d.utils.*;
12
13 // library for complex numbers: QScript
14 import org . qscript .*;
15 import org . qscript . editor .*;
16 import org.qscript.errors.*;
17 import org.qscript.events.*;
18 import org. qscript. eventsonfire.*;
19 import org . qscript . operator .*;
2021
22
23
24 //
        __ __ __ __ __ ___ __ __ __ __ ___ __ __ __ ___ __ __ __ __ ___ __ __ __ __ ___ __ __ __ __ ___ __ __ __ ___ __ __ __ __ ___ __ __ __ __ ___ __ __ __ __ ___ __ __ __ ___ __ __ __ __ ___ __ __ __ __ ___ __ __ __ __ ___ __ __ __ ___ __ __ __ __ ___ __ __ __ __ ___ __ __ __ ___
25 //
             __ __ __ __ __ ___ __ __ __ __ ___ __ __ __ ___ __ __ __ __ ___ __ __ __ __ ___ __ __ __ __ ___ __ __ __ ___ __ __ __ __ ___ __ __ __ __ ___ __ __ __ __ ___ __ __ __ ___ __ __ __ __ ___ __ __ __ __ ___ __ __ __ __ ___ __ __ __ ___ __ __ __ __ ___ __ __ __ __ ___ __ __ __ ___
26
27 Complex i = new Complex(0, 1); //i
2829 // SETUP HOPF FIBRES
30 int noPoints = 150; // how many points will be used to draw 1
       circle ; must be >=3
31 int noCircles = 30; //how many circles do you want to plot? - can
        be changed with scrollbar
32 Vector [] [] circlePoints;
33 Complex [] startingPoints ;
34
35 // SETUP SCROLLBARS & BUTTONS
```

```
36 HScrollbar s_VaryPhi, s_VaryTheta, s_VaryTheta2, s_Spiral;
37 HScrollbar s_gamma_1 , s_gamma_2 , s_gamma_3 , s_gamma_4 ;
38 HScrollbar s_Flow, s_noCircles;
39 boolean VaryThetaMode = true ;
40 boolean VaryPhiMode = false ;
41 boolean SpiralMode = false ;
42 boolean RotationMode = true ;
43 boolean zoomMode = false;
44 float rot = 0;
45 int camMode = 0;
46 boolean Mode1sectStd = false;
47 boolean Mode1sect = false ;
48 boolean Mode2sect = false ;
49
50 // SETUP D SECTION GRIDS
51 int varyR = 8;
52 int varyTheta = 15;
53 CxComplex [][] circularGrid = new CxComplex [varyR] [varyTheta];
54 CxComplex [][] circularGrid_flow = new CxComplex [ varyR ][ varyTheta
     ];
55 CxComplex [][] circularGrid_rot = new CxComplex [ varyR ][ varyTheta ];
56 PVector [][] tubes ;
57
58 / / 2.2.159 CxComplex[][] V_1grid_1 = getV_1part(13, 20);60 CxComplex[][] V_2grid_1 = getV_2part(13, 20);61 CxComplex [][] V_1grid_1_rot = getV_1part (13 ,20) ;
62 CxComplex [][] V_2grid_1_rot = getV_2part (13 ,20) ;
63 CxComplex [][] V_1grid_1_flow = getV_1part (13 ,20) ;
64 CxComplex [][] V_2grid_1_flow = getV_2part (13, 20);
65
66
67 / / 2.2.268 CxComplex[][] V_1grid_2 = getV_1part_2Section (13, 20);69 CxComplex [][] V_2grid_2 = getV_2part_2Section (13 ,20) ;
70 CxComplex [][] V_1grid_2_rot = getV_1part_2Section (13 ,20) ;
71 CxComplex [][] V_2grid_2rot = getV_2part_2Section (13, 20);72 CxComplex [][] V_1grid_2_flow = getV_1part_2Section (13 ,20) ;
73 CxComplex [][] V_2grid_2_flow = getV_2part_2Section (13 ,20) ;
74
75 // rotation modes & flow mode
76 boolean rotMode1 = false ;
77 boolean rotMode2 = false ;
78 boolean rotMode3 = false ;
79 boolean flowMode = false ;
80
81 void setup () {
82 size (900 , 800 , P3D ) ;
83 frameRate (10); //fix-bug-thing, do not delete
84 setupScrollbars () ;
85 // grid
86 circularGrid = getDSectionGridCircular ( varyR , varyTheta ) ;
87 circularGrid_flow = getDSectionGridCircular (varyR, varyTheta);
88 circularGrid_rot = getDSectionGridCircular ( varyR , varyTheta ) ;
89
90 // SETUP TUBES
91 //tubes = setupTubes (circularGrid, 2*PI);
92 }
```

```
9394
95 void draw () {
96 background (0) ;
97
98 // CHOOSE CAMERAMODE
99 if ( camMode % 3 = = 1) {
100 camera (mouseX * 2, height / 2, (height / 2) / tan (PI/6), width / 2,
      height/2, 0, 0, 1, 0); // camera which rotates objects with
      MouseX
_{101} } else if (camMode%3 == 0) {
102 camera (width/2, height/2, (height/2) / tan (PI/6), width/2,
      height/2, 0, 0, 1, 0; // centered camera
103 }
104
105 // UPDATE NoCircles
106 noCircles = 2*( int ) scrollbarValue ( s_noCircles , 50) ; // always even
       number
107 // get everything in order to plot
108 circlePoints = new Vector [noCircles] [noPoints];
109 // setup array of points of interest in C, whose fibres we want to
       find
110 startingPoints = new Complex [ noCircles ];
111
112
113 // SETUP STARTING POINTS
114 if (VaryThetaMode == true) {
115 addPointsVaryTheta (noCircles/2, scrollbarValue (s_VaryTheta, PI));
116 addPointsVaryTheta ( noCircles /2 , noCircles /2 , scrollbarValue (
      s_VaryTheta2, PI));
117 } else if (VaryPhiMode == true) {
118 addPointsVaryPhi (noCircles, scrollbarValue (s_VaryPhi, PI));
119 } else if (SpiralMode == true){
120 addPointsSpiral (noCircles);
121 }
122
123 // SETUP COORDINATE SYSTEM
124 centerCoordinatesystem () ;
125 drawAxes (300) ;
126 nameAxes (300) ;
127
128 // DRAW D SECTION
129 if ( Mode1sectStd == true ) { // Std grids
_{130} if (rotMode1 == true) {
131 circularGrid rot = rotateDSection ( circularGrid ,
      scrollbarValue (s gamma 1.2* PI), 1) ;
132 displayGrid ( circularGrid_rot, true, 250, 250, 0);
133 displayGrid (circularGrid, true);
134 if (flowMode == true){
135 circularGrid_flow = letGridFlow ( circularGrid_rot ,
      scrollbarValue (s_Flow, 2*PI));
136 displayGrid (circularGrid_flow, true, 200,0,200);
137 }
138 } else if (rotMode2 == true){
139 circularGrid_rot = rotateDSection ( circularGrid ,
      scrollbarValue (s_gamma_2,2*PI),2);
140 displayGrid (circularGrid_rot, true, 250,250,0);
141 displayGrid ( circularGrid, true);
```

```
_{142} if (flowMode == true){
143 circularGrid_flow = letGridFlow ( circularGrid_rot ,
     scrollbarValue (s_Flow, 2*PI));
144 displayGrid (circularGrid_flow, true, 200,0,200);
145 }
146 } else if (rotMode3 == true){
147 circularGrid_rot = rotateDSection ( circularGrid ,
     scrollbarValue (s_gamma_3,2*PI),3);
148 displayGrid (circularGrid_rot, true, 250,250,0);
149 displayGrid (circularGrid, true);
150 if (flowMode == true){
151 circularGrid_flow = letGridFlow ( circularGrid_rot ,
     scrollbarValue (s_Flow, 2*PI));
152 displayGrid (circularGrid_flow, true, 200, 0, 200);
153 }
154 } else { //no rotation mode == true
155 displayGrid (circularGrid, true);
156 if (flowMode == true){
157 circularGrid_flow = letGridFlow ( circularGrid ,
     scrollbarValue (s_Flow, 2*PI));
158 displayGrid (circularGrid_flow, true, 200,0,200);
159 // TUBES
160 //drawTubeCoord (tubes, scrollbarValue (s_Flow, 50));
161 }
162 }
163
164 } else if (Mode1sect == true){ //2.2.1 - glue meridonal disc to
     annulus
165 if (rotMode1 == true) {
166 V_1grid_1_rot = rotateDSection ( V_1grid_1 , scrollbarValue (
     s_{gamma_1, 2*PI, 1);167 V_2grid_1_rot = rotateDSection (V_2grid_1, scrollbarValue (
      s_{gamma_1,2*PI}, 1);168 displayGridsColoured (V_1grid_1_rot, V_2grid_1_rot);
169 displayGrids (V_1grid_1, V_2grid_1);
170 if (flowMode == true){
171 V_1grid_1_flow = letGridFlow (V_1grid_1_rot, scrollbarValue (
     s<sup>[Flow</sup>,2*PI);
172 V_2grid_1_flow = letGridFlow ( V_2grid_1_rot , scrollbarValue (
     s<sup>[Flow</sup>,2*PI);
173 displayGridsColoured (V_1grid_1_flow, V_2grid_1_flow);
174 }
175 } else if ( rotMode2 == true ) {
176 V_1grid_1_rot = rotateDSection (V_1grid_1, scrollbarValue (
      s_{\texttt{gamma}_2, 2*PI}, 2);
177 V 2grid 1 rot = rotateDSection (V 2grid 1, scrollbarValue (
     s_{gamma_2,2*PI,2*} , 2);
178 displayGridsColoured (V_1grid_1_rot, V_2grid_1_rot);
179 displayGrids (V_1grid_1, V_2grid_1);
180 if (flowMode == true) {
181 V_1grid_1_flow = letGridFlow (V_1grid_1_rot, scrollbarValue (
      s<sup>[Flow</sup>,2*PI);
182 V_2grid_1_flow = letGridFlow (V_2grid_1_rot, scrollbarValue (
     s<sup>[Flow</sup>,2*PI);
183 displayGridsColoured (V_1grid_1_flow, V_2grid_1_flow);
184 }
185 } else if (rotMode3 == true) {
```

```
186 V_1grid_1_rot = rotateDSection (V_1grid_1, scrollbarValue (
      s_{\texttt{gamma_3}, 2*PI}, 3);
187 V_2grid_1_rot = rotateDSection (V_2grid_1, scrollbarValue (
      s_gamma_3,2*PI), 3);
188 displayGridsColoured (V_1grid_1_rot, V_2grid_1_rot);
189 displayGrids (V_1grid_1, V_2grid_1);
190 if (flowMode == true){
191 V_1grid_1_flow = letGridFlow (V_1grid_1_rot, scrollbarValue (
      s_Flow, 2* PI));
192 V_2grid_1_flow = letGridFlow (V_2grid_1_rot, scrollbarValue (
      s<sup>[Flow</sup>,2*PI);
193 displayGridsColoured (V_1grid_1_flow, V_2grid_1_flow);
194 }
195 } else {
196 displayGrids (V_1grid_1, V_2grid_1);
197 if (flowMode == true) {
198 V_1grid_1_flow = letGridFlow (V_1grid_1, scrollbarValue (
      s Flow .2*PI) :
199 V_2grid_1_flow = letGridFlow (V_2grid_1, scrollbarValue (
      s<sup>[Flow</sup>,2*PI);
200 displayGridsColoured (V_1grid_1_flow, V_2grid_1_flow);
201 // TUBES
202 // drawTubeCoord (tubes, scrollbarValue (s_Flow, 50));
203 }
204 }
205
206 } else if (Mode2sect == true) { //2.2.2 - glue two annuli
207 if (rotMode1 == true) {
208 V_1grid_2_rot = rotateDSection (V_1grid_2, scrollbarValue (
      s_{gamma_1, 2*PI, 1);209 V_2grid_2_rot = rotateDSection ( V_2grid_2 , scrollbarValue (
      s_{gamma_1,2*PI}, 1);210 displayGridsColoured (V_1grid_2_rot, V_2grid_2_rot);
211 displayGrids (V_1grid_2, V_2grid_2);
212 if (flowMode == true) {
213 V_1grid_2_flow = letGridFlow (V_1grid_2_rot, scrollbarValue (
      s<sup>[Flow</sup>,2*PI);
214 V_2grid_2_flow = letGridFlow (V_2grid_2_rot, scrollbarValue (
      s<sup>[Flow</sup>,2*PI);
215 displayGridsColoured (V_1grid_2_flow, V_2grid_2_flow);
216 }
217 } else if ( rotMode2 == true ) {
218 V_1grid_2_rot = rotateDSection ( V_1grid_2 , scrollbarValue (
      s_{\texttt{gamma}_2, 2*PI}, 2);
219 V_2grid_2_rot = rotateDSection ( V_2grid_2 , scrollbarValue (
      s gamma 2 \tcdot 2* PI) \tcdot 2) ;
220 displayGridsColoured (V_1grid_2_rot, V_2grid_2_rot);
221 displayGrids (V_1grid<sub>-</sub>2, V_2grid<sub>-</sub>2);
222 if (flowMode == true) {
223 V_1grid_2_flow = letGridFlow (V_1grid_2_rot, scrollbarValue (
      s<sub>-Flow</sub>, 2*PI));
224 V_2grid_2_flow = letGridFlow (V_2grid_2_rot, scrollbarValue (
      s<sup>[Flow</sup>,2*PI);
225 displayGridsColoured (V_1grid_2_flow , V_2grid_2_flow);
226 }
227 } else if (rotMode3 == true) {
228 V_1grid_2_rot = rotateDSection (V_1grid_2, scrollbarValue (
      s_gamma_3,2*PI),3);
```

```
229 V_2grid_2_rot = rotateDSection (V_2grid_2, scrollbarValue (
      s_{\texttt{gamma_3}, 2*PI}, 3);
230 displayGridsColoured (V_1grid_2_rot, V_2grid_2_rot);
231 displayGrids (V_1grid_2, V_2grid_2);
232 if (flowMode == true) {
233 V_1grid_2_flow = letGridFlow (V_1grid_2_rot, scrollbarValue (
      s<sup>[\lceillow,2*PI);</sup>
234 V_2grid_2_flow = letGridFlow (V_2grid_2_rot, scrollbarValue (
      s<sup>[\lceillow,2*PI);</sup>
235 displayGridsColoured (V_1grid_2_flow, V_2grid_2_flow);
236 }
237 } else {
238 displayGrids (V_1grid_2, V_2grid_2);
239 if (flowMode == true) {
240 V_1grid_2_flow = letGridFlow ( V_1grid_2 , scrollbarValue (
      s<sup>[\lceillow , 2* PI\rceil);</sup>
241 V_2grid_2_flow = letGridFlow ( V_2grid_2 , scrollbarValue (
      s_Flow, 2*PI);
242 displayGridsColoured (V_1grid_2_flow , V_2grid_2_flow);
243244 }
245 } else { }
246
247 // DRAW FIBRES
248 fillArray () ; // compute
249 drawColCircle () ; // draw fibres
250
251 // - GUI -
252 // DRAW SPHERE IN CORNER
253 camera () ; // back to normal camera settings for the overlay
254 centerCoordinatesystemOverlay () ;
255 if (RotationMode == true) {
256 rot = getRotation (rot);
257 }
258 rotateSphere (rot);
259 drawAxes (80 ,3) ;
260 drawSphere () ;
261 drawPointsOnSphere ( startingPoints ) ;
262
263 // DRAW SLIDERS
264 camera () ; // back to normal camera settings for second overlay
265 updateScrollbars () ;
266 displayScrollbars () ;
267 drawButtons () ;
268
269 // enable to record screen :
270 rec ():
271 }
272
273 void mousePressed () {
274 if ( overVaryThetaButton () == true ) {
275 VaryThetaMode = true ;
276 VaryPhiMode = false ;
277 SpiralMode = false ;
278 }
279 if ( overVaryPhiButton () == true ) {
280 VaryThetaMode = false;
281 VaryPhiMode = true ;
```

```
282 SpiralMode = false;
283 }
284 if (overSpiralButton () == true) {
285 VaryThetaMode = false ;
286 VaryPhiMode = false ;
287 SpiralMode = true ;
288 }
289 if ( over Sphere ( ) == true && RotationMode == true ) {
290 RotationMode = false ;
291 } else if ( overSphere () == true && RotationMode == false ) {
292 RotationMode = true ;
293 }
294 if (over1sectionStd()==true) {
295 Mode1sectStd = true ;
296 Mode1sect = false;
297 Mode2sect = false;
298
299 rotMode1 = false;
300 rotMode2 = false;
301 rotMode3 = false;
302 flowMode = false ;
303 }
304 if (over1section()==true) {
305 Mode1sectStd = false ;
306 Mode1sect = true ;
307 Mode2sect = false;
308
309 rotMode1 = false;
310 rotMode2 = false;
311 rotMode3 = false;
312 flowMode = false ;
313 }
314 if (over2section()==true) {
315 Mode1sectStd = false;
316 Mode1sect = false;
317 Mode2sect = true;
318
319 rotMode1 = false;
320 rotMode2 = false;
321 rotMode3 = false;
322 flowMode = false ;
323 }
324 if (overGamma1() == true) {
325 rotMode1 = true;
326 rotMode2 = false:
327 rotMode3 = false;
328 }
329 if ( overGamma2 ( ) == true ) {
330 rotMode1 = false;
331 rotMode2 = true;
332 rotMode3 = false;
333 }
334 if (overGamma3() == true) {
335 rotMode1 = false;
336 rotMode2 = false;
337 rotMode3 = true;
338 }
339 if (overFlow() == true) {
```

```
340 flowMode = true;<br>341 }
341342 }
343
344 void keyPressed () {
345 if ( key == CODED ) {
346 if (keyCode == UP) {
347 camMode ++;
348 }
349 } else if ( key == 'q ') {
350 videoExport . endMovie () ;
351 exit ();<br>352 }
352 }
353 }
```
## Appendix B

### Class CxComplex

I coded this class to have an object for the 4-dimensional points in  $\mathbb{C} \times \mathbb{C}$ 

```
1 class CxComplex { // Complex x Complex
2
3 Complex z_1 ;
4 Complex z_2 ;
5
6 //__CONSTRUCTOR__
7
8 CxComplex () {
9 this z_1 = new Complex();
10 this z_1 = new Complex();
11 \t} }
12
13 CxComplex (CxComplex z) {
14 this z_1 = z_2, z_1;
15 this z_2 = z_2 = z_2;16 }
17
18 CxComplex (Complex x, Complex y) {
19 this z_1 = x;
20 this z_2 = y;
21 }
22
23 CxComplex (double x_1, double y_1, double x_2, double y_2) {
24 this z_1 = new Complex(x_1, y_1);25 this z_2 = new Complex(x_2, y_2);26 }
27
28 CxComplex (float x_1, float y_1, float x_2, float y_2) {
29 this z_1 = new Complex((double)x_1, (double)y_1);30 this z_2 = new Complex ((double) x<sub>2</sub>, (double) y<sub>2</sub>);
31 }
32
33 // __FUNCTIONS__
34 double x_1() {
35 return this . z_1 . real ;
36 }
37 double y_1() {
38 return this . z_1 . imag ;
39 }
40 double x_2 () {
41 return this. z<sub>-2</sub>. real;
```

```
42 }
43 double y_2 () {
44 return this.z_2.imag;
45 \frac{}{}46
47 CxComplex normalize () {
48 float len = sqrt(pow((float)this.x_1(),2)+pow((float)this.y_1(),2)+ pow ((float) this x_2(), 2) + pow ((float) this y_2(), 2));
49 float x_1 = (float) this x_1() / len;
50 float y_1 = (float) this.y_1() / len;
51 float x_2 = (float) this x_2() / len;
52 float y_2 = (float) this.y_2() / len;
53 return new CxComplex(x_1, y_1, x_2, y_2);
54 }
55
56 CxComplex goWithFlow (float t){ //goes with the Hopf flow
57 Complex new_z_1 = this.z_1.mult(Complex.exp(i.mult(t)));
58 Complex new_z = 2 = this \cdot z_2 \cdot mult(Complex \cdot exp(i.mult(t)));
59 return new CxComplex ( new_z_1 , new_z_2 ) ;
60 }
61
62 CxComplex normalize2ndCoordinate () {
63 float len = sqrt(pow((float)this.x_1(), 2) + pow((float)this.y_1(),2)+pow((float)this.x_2(),2)+pow((float)this.y_2(),2)); //length
      of vector
64 float x_1 = (float)this.x_1();
65 float y_1 = (float) this.y_1();
66 float x_2 = 1 - len;67 float y_2 = (float) this.y_2();68 return new CxComplex(x_1, y_1, x_2, y_2);
69 }
70
71 CxComplex applyRotMatrix ( PMatrix3D rot ) {
72 float a = rot.multX((float)this.z_1.real, (float)this.z_1.imag,
      (float) this . z_2. real, (float) this . z_2. imag);
73 float b = rot.multY((float)this.z_1.real, (float)this.z_1.imag,
     (float) this . z_2. real, (float) this . z_2. imag);
74 float c = rot.multZ((float)this.z_1.real, (float)this.z_1.imag,
     (float) this . z_2. real, (float) this . z_2. imag);
75 float d = rot . multW (( float ) this . z_1 . real , ( float ) this . z_1 . imag ,
     (float) this z_2. real, (float) this z_2. imag);
76
77 return new CxComplex (a, b, c, d);
78 }
79
80 }
81 // __more functions__
82
83 CxComplex subtract (CxComplex x, CxComplex y) {
84 Complex a = x . z_1 . sub(y . z_1);
85 Complex b = x . z_22. sub (y . z_2);
86 return new CxComplex (a, b);
87 }
88
89 CxComplex mult (double scalar, CxComplex z) {
90 Complex a = z.z_1;91 Complex b = z \cdot z = 2;
92 a = new Complex (a.real*scalar, a.imag*scalar);
```

```
93 b = new Complex (b.real*scalar, b.imag*scalar);
94 return new CxComplex (a, b);
95 }
96
97 CxComplex add (CxComplex x, CxComplex y) {
98 Complex a = x . z_1;99 Complex b = x.z_2;
100 Complex c = y . z_1;101 Complex d = y . z_2;
102
103 a = a.add(c);
104 b = b.add(d);
105 return new CxComplex (a, b);
106 }
```
## Appendix C

### Mathematics Library

```
1 // __ MATHEMATICAL ALGORITHM FUNCTIONS_
\Omega3 void fillArray () { // gives # noPoints points on the circle in R3 , (
     evenly spaced on the circle in C2)
4 CxComplex [] PointsInC2 = new CxComplex [ noCircles ]; // array of
     points in C2
5 for (int i=0; i < noCircles; i + +) {
6 PointsInC2 [i] = findFibrePoint (startingPoints [i]); //fill that
     array up :
7 }
s for (int j=0; j<noCircles; j++){
9 circlePoints [j] [0] = projectPoint (PointsInC2 [j]); //put starting
      points ' projections in first entry
10 for (int i=1; i< noPoints; i++){
11 circlePoints [j][i] = projectPoint (getNewPoint (PointsInC2[j]))
     ;
12 PointsInC2 [j] = getNewPoint (PointsInC2 [j]);
13 }
14 }
15 }
16
17 CxComplex findFibrePoint (Complex p) { // put in complex number p and
     get one point on circle in S^3
18 // (x_1, y_2, x_2, y_2) is coordinate in C<sup>-2</sup>
19 // trick: set y_2 = 0.
20 float x_1 ;
21 float x_2;
22 float y_1;
23 x_2 = sqrt(1/(1+pow((float)p.read,2)+pow((float)pimal,2)));
24 x_1 = (float)p.read*x_2;25 y_1 = (float)p .imag*x_2;26 CxComplex p_Fibre = new CXComplex(x_1, y_1, x_2, 0);27 return p_Fibre ;
28 }
29
30 CxComplex getNewPoint ( CxComplex p ) { // generate new point on same
     Fibre
31 //go fourth of orbit to find next point
32 Complex t = new Complex(2*PI/noPoints);
33 Complex z_1<sub>s</sub>econd = p.z_1. mult (Complex.exp(i.mult(t)));
34 Complex z_2 second = p.z_2.mult (Complex . exp (i.mult (t)));
35
```

```
36 CxComplex p_2 = new CxComplex (z_1, z_2, z_3, z_4);
37 return p_2 ;
38 }
39
40 CxComplex getNewPoint (CxComplex p, int noPoints){ // generate new
      point on same Fibre
41 //go fourth of orbit to find next point
42 Complex t = new Complex(2*PI/noPoints);
43 Complex z_1second = p.z_1.mult (Complex.exp(i.mult(t)));
44 Complex z_2-second = p.z_2.mult (Complex.exp(i.mult(t)));
45
46 CxComplex p_2 = new CXComplex(z_1, z_1) = z_2 second );
47 return p_2 ;
48 }
49
50 Vector goWithFlowAndProject (CxComplex p, float t) {
51 // generate new point on same Fibre // go fourth of orbit to find
      next point
52 Complex z_1second = p.z_1. mult (Complex. exp(i. mult(t)));
53 Complex z_2-second = p.z_2. mult (Complex.exp(i.mult(t)));
54 CxComplex p_2 = new CxComplex (z_1_second, z_2_second);
55 Vector v = projectPoint(p_2);56 //println (v.x, v.y, v.z);
57 return v;
58 }
59
60 Vector projectPoint ( CxComplex p ) {// put in point in 4 D get it
      projected into R^3 via stereographic projection with N = (0, 0, 0, 1)\frac{61}{160} \frac{1}{160} \frac{1}{160} \frac{1}{160} \frac{1}{160} \frac{1}{160} \frac{1}{160} \frac{1}{160} \frac{1}{160} \frac{1}{160} \frac{1}{160} \frac{1}{160} \frac{1}{160} \frac{1}{160} \frac{1}{160} \frac{1}{160} \frac{1}{160} \frac{1}{160} \frac{62 Vector p_projected = new Vector (p \cdot z_1 \cdot \text{real}/(1-p \cdot z_2 \cdot \text{imag}), p \cdot z_1 \cdot \text{real}imag/(1-p.z_2.inag), p.z_2.nead/(1-p.z_2.inag));
63 return p_projected ;
64 }
65
66 Complex SphericalToComplex (float theta, float phi) { // converts
      spherical coordinates to cartesian and projects them down
\frac{67}{100} \frac{67}{100}angle from x-axis in x/y plane, phi is from z-axis in z/y plane
68 // convert from spherical to cartesian
69 double x = sin(\phi h i) * cos(\theta h e b);
70 double y = sin(\pi h i) * sin(\pi h e t a);
71 double z = cos(phi);
72 // stereographicProjection
73 double Re = x/(1-z);
74 double Im = \gamma/(1-z);
75 return new Complex ( Re , Im ) ;
76 }
77
78 Vector ComplexToCartesian ( Complex cplx ) { // converts complex number
      into cartesian coordinate on the riemann sphere
79 // stereographic projection
80 float x =2*( float ) cplx . real /(1+ pow (( float ) cplx . real ,2) + pow (( float
      ) cplx . imag ,2) ) ;
81 float y=2*(float)cplx.imag /(1+pow((float)cplx.real,2)+pow((float)
      ) cplx . imag ,2) ) ;
82 double z = (-1 + pow ((float) cplx.read, 2) + pow ((float) cplx.inag, 2))/(1+pow ((float) cplx.real, 2) + pow ((float) cplx.imag, 2));
83 return new Vector (x, y, z);
```

```
84 }
85
86 float distance ( Vector vector_1 , Vector vector_2 ) {
87 return (float)(Vector . sub(vector_1, vector_2)).mag();
88 }
89
90 void drawColCircle () { // draw coloured circle
91 strokeWeight (0.05);
92 noFill () ;
93 curveTightness (0.5);
94 for (int j=0; j < noCircles; j + +) {
95 beginShape () ;
96 stroke (( float ) circlePoints [ j ][0]. x *105+150 ,( float ) circlePoints [
       j ][0]. y *85+150 ,( float ) circlePoints [ j ][0]. z *70+160) ; //
       colorscheme 01
97 for (int i=0; i < noPoints -1; i + +) {
98 if (i > 0 & & distance ( circle Points [ j] [ i], circle Points [ j] [ i -1]) >
       noPoints/2+10)\frac{1}{4} distance too big - end shape and start new
       shape for rest of circle .
99 endShape () ;
100 beginShape ();
101 } else {
102 curveVertex (( float ) circlePoints [ j ][ i ]. x ,( float ) circlePoints [ j
       \left[\begin{matrix} i & j \end{matrix}\right]. y, (float) circlePoints \left[\begin{matrix} j & j \end{matrix}\right] [i]. z);
103 }
104 }
105 curveVertex (( float ) circlePoints [ j ][0]. x ,( float ) circlePoints [ j
       \left[\begin{matrix}0\end{matrix}\right]. y, (float) circlePoints \left[\begin{matrix}i\end{matrix}\right] \left[\begin{matrix}0\end{matrix}\right]. z); //1
106 curveVertex (( float ) circlePoints [ j ][1]. x ,( float ) circlePoints [ j
       \left[\begin{matrix}1\end{matrix}\right]. y, (float) circlePoints \left[\begin{matrix}1\end{matrix}\right]\left[\begin{matrix}1\end{matrix}\right]. z); //2
107 curveVertex ((float) circlePoints [j][2].x, (float) circlePoints [j]
       ][2]. y ,( float ) circlePoints [ j ][2]. z ) ; //3 - need those three for
       anchor point in beginning and end
108 endShape ();
109 }
110 }
111
112 // __STARTING POINTS ON RIEMANN SPHERE__
113
114 void addPointsVaryTheta ( int amount , float phi ) { // look how theta
       changes fibres , constant phi
115 for (int j=0; j < amount; j++) {
116 startingPoints [j]=SphericalToComplex (j*2*PI/amount, phi);
117 }
118 }
119
120 void addPointsVaryTheta (int array_entry, int amount, float phi) { //
       gives # amount equidistant points on horizontal circle on S2 , phi
        gives "height" in circle.
121 // starts in
       array_entry - th entry of the array
122 for (int j=0; j < amount; j + + ) {
123 startingPoints [array_entry+j]=SphericalToComplex (j*2*PI/amount,
        phi ) ;
124 }
125 }
126
127 void addPointsVaryThetaAndPhi (int amount, float alpha) { //gives "
```

```
vertical " circle
128 for (int j=0; j < amount; j + + ) {
129 startingPoints [j]=SphericalToComplex (alpha*sin (j*PI/amount),
      alpha * cos (j * PI / amount);
130 }
131 }
132
133 void addFewPointsVaryTheta ( int amountHeights , float [] phi ) {// makes
      equidistant points on # amount Heights different Heights
134 for (int j=0; j<amountHeights; j++){
135 addPointsVaryTheta (( noCircles / amountHeights ) *j , noCircles /
      amountHeights, phi[j]);
136 }
137 }
138
139 void addPointsVaryPhi (int amount, float theta) { //look how phi
      changes fibres , constant theta
140 for (int j=0; j < amount; j++) {
141 startingPoints [j]=SphericalToComplex (theta, j*(2*PI/amount));
142 }
143 }
144
145 void addPointsVaryPhi (int array_entry, int amount, float theta) { //
      look how phi changes fibres, constant theta
146 for (int j=0; j < amount; j + + ) {
147 startingPoints [ array_entry + j ]= SphericalToComplex ( theta , j *(2* PI
      / amount ) ) ;
148 }
149 }
150
151 void addFewPointsVaryPhi (int amountHeights, float [] theta) {
152 for (int j=0; j < amount Heights; j + + ) {
153 addPointsVaryPhi (( noCircles / amountHeights ) *j , noCircles /
      amountHeights, theta[i]);
154 }
155 }
156
157 void addPointsSpiral (int amount) { //gives #amount points in a
      spiral around the sphere
158 for (int j=0; j < amount; j + + ) {
159 startingPoints [j]=SphericalToComplex (j*(2*PI/amount)+
      scrollbarValue ( s_Spiral, 2*PI), j*(PI/amount));
160 }
161 }
```
## Appendix D D-Section Library

```
1 int dSectionNoPoints = 20;
\Omega3 void SetupDisplaySettingsDSection () {
4 strokeWeight (0.02) ;
5 fill (150, 200, 150, 130);
6 stroke (255) ;
7 }
 8
9 // \_S OUTHERN 1-SECTION
10
11 void drawSouthernDSectionBoundary () {
12 SetupDisplaySettingsDSection () ;
13 pushMatrix () ;
14 rotateX (PI/2);
15 rotateZ(PI);
16 rect (0, -200, 400, 400);
17 popMatrix () ;
18 }
19
20 // _{-} GRID 1-SECTION _{-}21
22 CxComplex [][] setupDSectionGrid ( CxComplex [][] grid , int noCol , int
     noRow, CxComplex z){
23 CxComplex p = new CXComplex(z.normalize());
24 grid = getDSectionGrid ( noCol , noRow , p ) ;
25 return grid ;
26 }
27
28 CxComplex [][] getDSectionGrid ( int noColumns , int noRows , CxComplex
     p ) {
29 CxComplex [][] grid= new CxComplex [noColumns] [noRows];
30 //fill the first & last row of the grid, [0][0]=p and [0][noRows]-1]= p_opposite
31 for (int i=0; i < noColumns; i + +) {
32 \quad \text{grid}[i][0] = p.goWithFlow(3*PI*i/(4*noColumns));33 grid [noColumns -1 - i] [noRows -1] = p.goWithFlow (PI + 3*PI*i / (4*1)noColumns ) ) ;
34 }
35 // fill the first & last column of the grid
36 CxComplex startHereFirst = grid [0][0]. goWithFlow (7* PI /4) ; // start
      at p_tilde
37 CxComplex startHereLast = grid [0] [0].goWithFlow (3*PI/4); //start
```

```
at p_opposite
38 for (int i=0; i < noRows -1; i + + ) {
39 grid [0][ noRows -1 - i ] = startHereFirst . goWithFlow ( i * PI /(4* noRows ) )
     ; // first col
40 grid [ noRows -1][ i ]= startHereLast . goWithFlow ( i * PI /(4* noRows ) ) ; //
     last col
41 }
42 // fill the middle column for column
43 for (int i = 1; i < noColumns -1; i++) { // go through cols
44 for (double j = 1; j < noRows-1; j++){ //go through rows
45 double rows = noRows ;
46 double multi = j/rows;
47 CxComplex diff = new CxComplex (subtract (grid [i] [noRows-1],
     grid[i][0]) ;
48 diff = add(grid[i][0], multi(multi, diff));49 \sigma grid [i] [(int) j] = diff . normalize2ndCoordinate();
50 }
51 }
52 return grid ;
53 }
54
55 CxComplex [][] getDSectionGridCircular ( float varyR , float varyTheta )
     { // gives us north pole d - section
56 CxComplex [][] circularGrid = new CxComplex [( int ) varyR ][( int )
     varyTheta];
57 for (int i=0; i < varyR; i + +) {
58 for (int j=0; j < vary Theta; j++) {
59 Complex Im = new Complex (0,1); //i60 Complex r = new Complex(i/varyR-1);
61 Complex Theta = new Complex (i * 2 * PI / varyTheta - 1);
62 Complex c_2 = new Complex ( Complex . sqrt ( Complex . sub (1 , Complex .
     pow (r ,2) ) ) ) ;
63 Complex c_1 = new Complex (r.mult (Complex.exp (Im.mult (Theta)))
     ) ;
64 circularGrid [i] [j] = new CXComplex(c_1, c_2);65 }
66 }
67 return circularGrid;
68 }
69
70
71 CxComplex [][] letGridFlow ( CxComplex [][] grid , float t ) {
72 CxComplex [][] newGrid = new CxComplex [ grid . length ][ grid [0]. length
     ];
73 for (int i = 0; i < grid. length; i++){
74 for (int j = 0; j < \text{grid}[0]. length; j++){
75 newGrid [i][ j] = grid [i][ j].goWithFlow (t);
76 }
77 }
78 return newGrid ;
79 }
80
81 void displayGrid (CxComplex [][] grid) {
82 strokeWeight (0.02) ;
83 noFill () ;
84 stroke (255) ;
85 // make lines connecting each column
86 for (int i = 0; i < grid [0]. length; i++) { // go through rows
```

```
87 for (int j = 1; j < grid.length; j++) //go through cols
 88 Vector x = new Vector (projectPoint (grid [j-1][i]));
89 Vector y = new Vector (projectPoint (grid[j][i]));
90 line ((float) x .x, (float) x .y, (float) x .z, (float) y .x, (float) y .y, (
       float)y.z);
91 }
92 }
93 // make lines connecting each row
94 for (int i = 0; i < grid. length; i++) { // go through cols
95 for (int j = 1; j < grid [0]. length; j++) { //go through rows
96 Vector x = new Vector (projectPoint (grid[i][i-1]));
97 Vector y = new Vector (projectPoint (grid [i] [j]));
98 line ((float) x.x, (float) x.y, (float) x.z, (float) y.x, (float) y.y, (
       float)y.z);
99 }
100 }
101 }
102
103 void displayGrid ( CxComplex [][] grid , boolean circular ) {
104 strokeWeight (0.02) ;
105 noFill () ;
106 stroke (52 ,165 ,218) ;
107 //make lines connecting each column
108 for (int i = 0; i < grid [0]. length; i++) { //go through rows
109 for (int j = 1; j < grid. length; j++) { // go through cols
110 Vector x = new Vector (projectPoint (grid [i-1][i]));
111 Vector y = new Vector (projectPoint (grid[j][i]));
112 line ((float)x.x,(float)x.y,(float)x.z,(float)y.x,(float)y.y,(
       float)y.z);
113 }
114 }
115 // make lines connecting each row
116 for (int i = 0; i < grid. length; i++){ //go through cols
117 for (int j = 1; j < grid [0]. length; j++) { //go through rows
118 Vector x = new Vector (projectPoint (grid[i][j-1]));
119 Vector y = new Vector (projectPoint (grid [i][j]));
120 line (( float ) x .x ,( float ) x .y ,( float ) x .z ,( float ) y .x ,( float ) y .y ,(
       float)y.z);
121 }
122 }
123 if (circular == true){ // if circular grid, then connect first and
        last column
_{124} for (int i= 0; i < grid. length; i + + ) {
125 Vector x = new Vector (projectPoint (grid [i] [0]));
126 Vector y = new Vector (projectPoint (grid [i] [grid [0].length-1]))) ;
127 line ((\text{float})x.x,(\text{float})x.y,(\text{float})x.z,(\text{float})y.x,(\text{float})y.y,(\text{float})y.y,(\textfloat)y.z);
128 }
129 }
130 }
131
132 void displayGrid (CxComplex [] [] grid, int r, int g, int b) {
133 strokeWeight (0.02);
134 noFill () ;
135 stroke (r, g, b);
136 // make lines connecting each column
137 for (int i = 0; i < grid [0]. length; i++) { //go through rows
```

```
138 for (int j = 1; j < \text{grid.length}; j++) { //go through cols
139 Vector x = new Vector (projectPoint (grid [j-1] [i]));
140 Vector y = new Vector (projectPoint (grid [j][i]));
141 line ((float) x .x, (float) x .y, (float) x .z, (float) y .x, (float) y .y, (
       float)y.z);
142 }
143 }
144 //make lines connecting each row
145 for (int i = 0; i < grid. length; i++) { //go through cols
146 for (int j = 1; j < grid [0]. length; j++) { //go through rows
147 Vector x = new Vector (projectPoint (grid [i]-1]));
148 Vector y = new Vector (projectPoint (grid [i][j]));
149 line (( float ) x .x ,( float ) x .y ,( float ) x .z ,( float ) y .x ,( float ) y .y ,(
       float)y.z);
150 }
151 }
152 }
153
154 void displayGrid (CxComplex [] [] grid, boolean circular, int r, int g
       , int b) {
155 strokeWeight (0.02) ;
156 noFill () ;
157 stroke (r, g, b);
158 // make lines connecting each column
159 for (int i = 0; i < grid [0]. length; i++) { // go through rows
160 for (int j = 1; j < grid. length; j++) { //go through cols
161 Vector x = new Vector (projectPoint (grid[j-1][i]));
162 Vector y = new Vector (projectPoint (grid [j][i]));
163 line ((float) x .x, (float) x .y, (float) x .z, (float) y .x, (float) y .y, (
       float)y.z);
164 }
165 }
166 // make lines connecting each row
167 for (int i = 0; i < grid. length; i++) { // go through cols
168 for (int j = 1; j < grid [0]. length; j++) { //go through rows
169 Vector x = new Vector (projectPoint (grid [i] [j-1]));
170 Vector y = new Vector (projectPoint (grid [i][j]));
171 line ((float)x.x, (float)x.y, (float)x.z, (float)x.z, (float)y.x, (float)y.y, (float)y.z);
172 }
173 }
174 if (circular == true){ //if circular grid, then connect first and
        last column
175 for (int i= 0; i < grid. length; i + + ) {
176 Vector x = new Vector (projectPoint (grid [i] [0]));
177 Vector y = new Vector (projectPoint (grid [i] [grid [0]. length-1])
       \lambda.
178 line ((\text{float})x.x,(\text{float})x.y,(\text{float})x.z,(\text{float})y.x,(\text{float})y.y,(\text{float})y.y,(\textfloat)y.z);
179 }
180 }
181 }
182
183 // __A HELICOIDAL ANNULUS__
184
185 // set up V_1 and V_2 parts seperately:
186 CxComplex [][] getV_1part ( float varyR , float varyTheta ) {
187 CxComplex [] [] V_1_circularGrid = new CxComplex [(int)varyR][(int)
```

```
varyTheta];
188 for (int k=0; k < varyR; k + + ) {
189 for (int j=0; j < vary Theta; j + + \rangle {
190 Complex Im = new Complex (0,1); //i191 Complex r = new Complex (k/(varyR-1));192 println ("r", k, j, " : ", r. real, r. imag);
193 Complex Theta = new Complex (i * 2 * P I / varyTheta - 1);
194 Complex c_1 = new Complex(r.mult(sqrt(2)/2));195 Complex c_2 = new Complex ( Complex . sqrt ( Complex . sub (1 , Complex .
      pow (r, 2). mult (0.5))). mult (Complex. exp (Im. mult (Theta))));
196 V_1circularGrid [k] [j] = new CxComplex (c_2, c_1);
197 }
198 }
199 return V_1_circularGrid;
200 }
201
202 CxComplex [][] getV_2part ( float varyR , float varyTheta ) {
203 CxComplex [][] V_2_circularGrid = new CxComplex [( int ) varyR ][( int )
      varyTheta];
204 for (int k=0; k < varyR; k++) {
205 for (int j=0; j < varyTheta; j + + ) {
206 Complex Im = new Complex (0, 1); //i207 Complex r = new Complex(k*(sqrt(2)/2)/(vary R - 1));208 println ("r", k, j, " : ", r.real, r.imag);
209 Complex Theta = new Complex (j*2*PI/varyTheta-1);
210 Complex c_1 = new Complex ( Complex . sqrt ( Complex . sub (1 , Complex .
      pow(r,2)) ) :
211 Complex c<sub>2</sub> = new Complex (r.mult (Complex.exp (Im.mult (Theta)))
      ) ;
212 V_2-circularGrid [k] [j] = new CxComplex (c_2, c_1);
213 }
214 }
215 return V_2_circularGrid ;
216 }
217
218 //__AN ANNULAR 2-SECTION__
219
220 CxComplex [][] getV_1part2 ( float varyR , float varyTheta ) {
221 CxComplex [] [] V_1_circularGrid = new CxComplex [ (int) varyR] [ (int)
      varyTheta ];
222 for (int k=0; k<varyR; k++) {
223 for (int j=0; j < varyTheta; j + + ) {
224 Complex Im = new Complex (0 ,1) ; // i
225 Complex MinIm = new Complex (0, -1);
226 Complex r = new Complex(k/(varyR-1));227 println ("r", k, j, " : ", r. real, r. imag);
228 Complex Theta = new Complex (i*2*PI/varyTheta=1);
229 Complex c<sub>1</sub> = new Complex (r.mult (sqrt (2) /2) .mult (Complex .exp (
      MinIm.mult(Theta))));
230 Complex c_2 = new Complex ( Complex . sqrt ( Complex . sub (1 , Complex .
      pow(r, 2). mult (0.5))). mult (Complex. exp(Im.mult(Theta))));
231 V_1_circularGrid [k] [j] = new CxComplex (c<sub>1</sub>, c<sub>2</sub>);
232 }
233 }
234 return V_1_circularGrid ;
235 }
236
237 CxComplex [][] getV_2part2 ( float varyR , float varyTheta ) {
```

```
238 CxComplex [] [] V_2_circularGrid = new CxComplex [(int) varyR] [(int)
      varyTheta];
239 for (int k=0; k < varyR; k++) {
240 for (int j=0; j < varyTheta; j + + ) {
241 Complex Im = new Complex (0,1); //i
242 Complex MinIm = new Complex (0 , -1) ;
243 Complex r = new Complex(k*(sqrt(2)/2)/(varyR-1));244 println ("r", k, j, " : ", r. real, r. imag);
245 Complex Theta = new Complex (j*2*PI/varyTheta-1);
246 Complex c_1 = new Complex ( Complex . sqrt ( Complex . sub (1 , Complex .
      pow(r, 2))). mult (Complex.exp (MinIm.mult (Theta))));
247 Complex c_2 = new Complex (r.mult (Complex.exp (Im.mult (Theta)))
      ) ;
248 V_2-circularGrid [k] [ j ] = new CxComplex (c_1, c_2);
249 }
250 }
251 return V_2_circularGrid ;
252 }
253
254 // for the last 2 sections we need this function to visualize the
      grids :
255
256 void displayGrids ( CxComplex [][] V_1 , CxComplex [][] V_2 ) {
257 displayGrid (V_2, true, 0, 150, 120);
258 displayGrid (V<sub>1</sub>, true, 205, 200, 0);
259 }
260
261 void displayGridsColoured ( CxComplex [][] V_1 , CxComplex [][] V_2 ) {
262 displayGrid (V_2, true, 0, 150, 170);
263 displayGrid (V<sub>1</sub>, true, 240, 160, 5);
264 }
265
266 // __TUBES__
267
268 PVector [][] setupTubes ( CxComplex [][] grid , float t ) {// t is the
      time that it will flow in the Hopf flow
269 int noTotalCoord = 50; // noCoord is how many coordinates will be
      passed into the curve
270 //------------------------
271 // get an array of vectors out of that array of points from that
      grid
272 PVector [][] tubeVectors = new PVector [ grid . length * grid [0]. length
      ][ noTotalCoord ];
273 for (int i=0; i < grid. length; i + + \frac{1}{2} (/ go through cols of grid
274 for (int j=0; j < grid [0]. length; j + + \frac{1}{2} (/ go through rows of grid
275 for ( int k =0; k < noTotalCoord ; k ++) { // go through coordinates
276 tubeVectors [i * grid [0]. length + j][k] = new PVector((float))goWithFlowAndProject (grid [i][j], k*t/noTotalCoord).x, (float)
      goWithFlowAndProject (grid [i][j], k*t/noTotalCoord).y, (float)
      goWithFlowAndProject (grid [i][j], k*t/noTotalCoord).z);
277 }
278 }
279 }
280 return tubeVectors ;
281 }
282
283 void drawTubeCoord ( PVector [][] tubeCoord , float NumCoord ) { //
      NumCoord tells us how many coordinates we should draw
```

```
284 float radius = 0.01; // radius of cross section
285 for (int j=0; j < tubeCoord. length; j + + ) {
286 PVector [] coordinates ;
287 if ( NumCoord >3) {
288 coordinates = new PVector [(int) NumCoord +1];
289 for (int i=0; i < (int) NumCoord +1; i ++) {
290 coordinates [i] = tubeCoord[i] [i];291 }
292 BSpline3D path = new BSpline3D ( coordinates ,20) ; // create
     path for these coordinates
293 Oval oval = new Oval ( radius , 10) ; // create cross section
294 Tube tube = new Tube (path, oval); // create tube
295 tube . drawMode ( S3D . SOLID ) ;
296 tube . fill ( color (150 ,150 ,255) ) ;
297 tube . draw (getGraphics ());
298 }
299 }
300 }
301
302 void drawTubes (Tube [][] tubes) { //draws all tubes completely
303 for (int i=0; i<tubes.length; i++){//go through cols
304 for (int j=0; j<tubes [0]. length; j++) {//go through rows
305 tubes [i][j].drawMode (S3D. SOLID);
306 tubes [i][j].fill (color (150,150,255));
307 tubes [i] [j]. draw (getGraphics ());<br>308 }
308 }
309 }
310 }
```
## Appendix E Rotation Library

the implementation of the rotation matrices in 3.2.4????

```
1 // Here you will find everything about using the SO4 Matrices
    for rotating the d-section around.
\overline{2}3 PMatrix3D giveRotationMatrix1 ( float angle_1 ) {
4 PMatrix3D rot_1 = new PMatrix3D (cos (angle_1),-sin (angle_1), 0, 0,
\sin(\text{angle}_1), \cos(\text{angle}_1), 0,0,
6 0,0, \cos(\text{angle}_1), \sin(\text{angle}_1),
7 0,0, -sin(angle_1), cos(angle_1));
8 return rot_1 ;
9 }
10
11 PMatrix3D giveRotationMatrix2(float angle_2){
1213
14 PMatrix3D rot_2 = new PMatrix3D(0,0,-\cos(\text{angle}_2),-\sin(\text{angle}_2),15 0,0, sin (angle_2), -cos (angle_2),
16 cos (angle_2),-sin (angle_2),0,0,
17 sin (angle_2), cos (angle_2), 0, 0);
18
19 return rot_2;
20 }
21 PMatrix3D giveRotationMatrix3 ( float angle_3 ) {
22 PMatrix3D rot_3 = new PMatrix3D(0,-sin(angle_3),-cos(angle_3),0,
23 sin ( angle_3 ) ,0 ,0 , - cos ( angle_3 ) ,
24 cos ( angle_3 ) ,0 ,0 , sin ( angle_3 ) ,
25 0 , cos ( angle_3 ) ,- sin ( angle_3 ) ,0 ) ;
26
27
28 return rot_3 ;
29 }
30
31 CxComplex [][] rotateDSection ( CxComplex [][] grid , float angle , int
    kindOfRotation ) {
32 CxComplex [][] rotGrid = new CxComplex [ grid . length ][ grid [0]. length
    ];
33 PMatrix3D rot;
34 if (kindOfRotation == 1) {
35 rot = new PMatrix3D ( giveRotationMatrix1 ( angle ) ) ;
36 } else if ( kindOfRotation == 2) {
37 rot = new PMatrix3D (giveRotationMatrix2 (angle));
38 } else { //( kindOfRotation ==3) or faulty int
```

```
39 rot = new PMatrix3D (giveRotationMatrix3 (angle));<br>40 }
40\,41 for (int i=0; i < grid. length; i + + ) {
42 for (int j=0; j <grid [0]. length; j++){
43 rotGrid[i][j] = grid[i][j].applyRotMatrix(root);<br>44 }
\begin{matrix} 44 \\ 45 \end{matrix}45 }
46 return rotGrid ;
47 }
```
## Appendix F

### Graphics library

```
1 //__GRAPHICS FUNCTIONS__
2 // __SETUP COORDINATE SYSTEM__
3 void centerCoordinatesystem () {
4 translate ( width /2 -50 , height /2+50 , -100) ;
5 scale (100) ;
6 rotateX(3*PI/8):
7 rotateZ(PI/8);
 8
9 void drawAxes (float size) {
10 / X - red
11 stroke (192, 0, 0);
12 strokeWeight (0.07);
13 line (0, 0, 0, size, 0, 0);
14 // length indicator
15 / line (10, 0, -20, 10, 0, 20);
16
17 //Y - green
18 stroke (0, 192, 0);
19 line (0, 0, 0, 0, size, 0);
20 //Z - blue21 stroke (0 ,0 ,192) ;
22 line (0, 0, 0, 0, 0, 0, \text{size});
23 }
24
25 void drawAxes (float size, float weight) {
26 //X - red
27 stroke (192 ,0 ,0) ;
28 strokeWeight ( weight ) ;
29 line (0 ,0 ,0 , size ,0 ,0) ;
30 // length indicator
31 /line (10, 0, -20, 10, 0, 20);
32 //Y - green
33 stroke (0 ,192 ,0) ;
34 line (0 ,0 ,0 ,0 , size ,0) ;
35 / / Z - blue
36 stroke (0 ,0 ,192) ;
37 line (0 ,0 ,0 ,0 ,0 , size ) ;
38 }
39
40 void nameAxes ( float size ) {
41 textSize (20) ;
42 fill (200) ;
```

```
43 text ("x", size+2, 0, 0);44 text (" y " ,0 , size +2 ,0) ;
45 \textrm{text('z'',0,0,size+2)};
46 }
47
48 // overlay coordinate system
49 void centerCoordinatesystemOverlay () {
50 translate (width/7, height/7,0);
51 rotateX (3* PI /10) ;
52 rotateY (PI/20);
53 rotateZ (PI/10);
54 }
55
56 //__GUI__
57
58 int sphere_size = 80;
59
60 void drawSphere () {
61 strokeWeight (1) ;
62 stroke (255 , 70) ;
63 noFill () ;
64 sphere ( sphere_size ) ;
65 text ("N", 0, 0, 83);
66 text (" x " ,83 ,0 ,0) ;
67 text ("y", 0, 83, 0);
68 }
69
70 float getRotation ( float rot ) {
71 float currentRot = rot+PI/100;
72 return currentRot ;
73 }
74
75 void rotateSphere ( float rot ) {
76 rotateZ(rot);
77 }
78
79 void drawPointsOnSphere ( Complex [] points ) {
80 Vector p = new Vector();
81 for (int i=0; i < points . length; i + + ) {
82 // get coordinates on sphere
83 p = (ComplexToCartesian (points[i]));
84 //draw them
85 strokeWeight (5) ;
86 stroke ((float) projectPoint (findFibrePoint (points [i])). x
      *105+150 ,( float ) projectPoint ( findFibrePoint ( points [ i ]) ) . y
      *85+150 ,( float ) projectPoint ( findFibrePoint ( points [ i ]) ) . z *70+160)
      ; // colourscheme 01
87 point (80*(float)p.x, 80*(float)p.y, 80*(float)p.z);88 }
89 }
9091 // function that checks if mouse is over sphere
92 boolean overSphere () {
93 if ( mouseX < sphere_size + width /7 && mouseY < sphere_size + height /7) {
94 return true;
95 } else {
96 return false ;
97 }
```

```
98 }
99
100 // __SCROLLBARS & BUTTONS__
101 int width_scrollbars = 150;
102 int height_scrollbars = 15;
103 int space = 20; // space to left & top of screen
104
105 float x_scrollbars ;
106 float y_VaryTheta = space ;
107 float y_VaryPhi = space*2+height_scrollbars;
108 float y_Spiral = height-space-height_scrollbars;
109 float y_1sectionStd = space *5+ height_scrollbars *4;
110 float y_1section = space *6+ height_scrollbars *5;
111 float y_2section = space *7+ height_scrollbars *6;
112 float y_{\text{gamma}} = y_{\text{signal}} + 7* \text{space} + 5* \text{height\_scrollbars};
113 float y_gamma_2 = y_Spiral +8* space +6* height_scrollbars ;
114 float y_gamma_3 = y_Spiral +9* space +7* height_scrollbars ;
115 float y_gamma_4 = y_Spiral +10* space +8* height_scrollbars ;
116
117 void setupScrollbars () {
118 x_scrollbars = width - width_scrollbars - space ;
119 y_VaryTheta = space + height_scrollbars /2;
120 y_VaryPhi = y_VaryTheta +2* space +2* height_scrollbars ;
121 y_Spiral = y_VaryTheta +3* space +3* height_scrollbars ;
122
123 s_VaryTheta = new HScrollbar (x_scrollbars, y_VaryTheta,
      width_scrollbars , height_scrollbars , 2) ;
124 s_VaryTheta2 = new HScrollbar (x_scrollbars, y_VaryTheta+space+
      height_scrollbars , width_scrollbars , height_scrollbars , 2) ;
125 s_VaryPhi = new HScrollbar (x_scrollbars, y_VaryPhi,
      width_scrollbars , height_scrollbars , 2) ;
126 s_Spiral = new HScrollbar ( x_scrollbars , y_Spiral ,
      width_scrollbars , height_scrollbars , 2) ;
127
128 s_gamma_1 = new HScrollbar (x_scrollbars, y_gamma_1,
      width_scrollbars , height_scrollbars , 2) ;
129 s_gamma_2 = new HScrollbar (x_scrollbars, y_sgamma_2,
      width_scrollbars , height_scrollbars , 2) ;
130 s_gamma_3 = new HScrollbar ( x_scrollbars , y_gamma_3 ,
      width_scrollbars , height_scrollbars , 2) ;
131
132 s_Flow = new HScrollbar (x_scrollbars, height-space/2-space-
      height_scrollbars , width_scrollbars , height_scrollbars , 2) ;
133 s_noCircles = new HScrollbar (x_scrollbars, height-space/2,
      width_scrollbars , height_scrollbars , 2) ;
134 s_noCircles . spos = s_noCircles . xpos +30* width_scrollbars /100;
135 }
136
137 void updateScrollbars () {
138 s_VaryTheta . update () ;
139 s_VaryTheta2.update();
140 s_VaryPhi . update () ;
141 s_Spiral.update();
142 s_gamma_1.update();
143 s_{g}amma<sub>-2</sub> . update ();
144 s_gamma_3 . update () ;
145 s_Flow.update();
146 s_noCircles.update();
```

```
147 }
148
149 void displayScrollbars () {
150 s_VaryTheta . display () ;
151 s_VaryTheta2 . display () ;
152 s_VaryPhi . display () ;
153 s_Spiral.display();
154 s_gamma_1.display();
155 s_gamma_2 . display () ;
156 s_gamma_3 . display () ;
157 s_Flow.display();
158 s_noCircles . display () ;
159 // add text
160 fill (200) ;
161 textSize (2*space/3);
162 text ("#fibres", x_scrollbars - space*5, height-space/4);
163 }
164
165 float scrollbarValue ( HScrollbar bar , float maxValue ) { // converts
      position of scrollbar to float between 0 & maxValue
166 return ( bar . spos - bar . xpos ) * maxValue /( bar . swidth - bar . sheight ) ;
167 }
168
169 void drawButtons () {
170 // draw buttons
171 fill (70 ,0 ,70) ;
172 strokeWeight (2) ;
173 stroke (255) ;
174 rect ( x_scrollbars - height_scrollbars - space , y_VaryTheta - space /3 ,
       height_scrollbars , height_scrollbars ) ; // varyTheta
175 rect (x_scrollbars - height_scrollbars - space, y_VaryPhi - space/3,
      height_scrollbars , height_scrollbars ) ; // VaryPhi
176 rect (x_scrollbars - height_scrollbars - space, y_Spiral - space/3,
      height_scrollbars , height_scrollbars ) ; // Spiral
177 rect ( width - space - height_scrollbars , y_1sectionStd ,
      height_scrollbars , height_scrollbars ) ; //1 section
178 rect (width-space-height_scrollbars, y_1section, height_scrollbars,
       height_scrollbars ) ; //1 section
179 rect (width-space-height_scrollbars, y_2section, height_scrollbars,
       height_scrollbars ) ; //2 section
180
181 rect (x_scrollbars - space, y_gamma_1 - space/3, height_scrollbars
      , height_scrollbars ) ; // gamma_1
182 rect (x_scrollbars - space, y_gamma_2- space/3, height_scrollbars,
       height_scrollbars ) ; // gamma_2
183 rect (x_scrollbars - space, y_gamma_3 - space/3, height_scrollbars,
       height_scrollbars ) ; // gamma_3
184
185 rect (x_s \text{ scrollbars} - \text{space}, height-space/2-4*space/3-
      height_scrollbars , height_scrollbars , height_scrollbars ) ;// flow
186
187 // add text
188 fill (200) ;
189 textSize (2* space /3);
190 text ("Vary Theta", x_scrollbars - space*6, y_VaryTheta + space/3)
      ;
191 text ("Vary Phi", x_scrollbars - space*5, y_VaryPhi+ space/3);
192 text ("Spiral", x_scrollbars - space*5, y_Spiral+ space/3);
```

```
193 text (" std 1 - section " , width - space - height_scrollbars *4 - space *3 ,
      y_1sectionStd + space /2) ;
194 text ("1 - section " , width - space - height_scrollbars *4 - space *2 ,
      y_1section + space /2) ;
195 text ("2 - section " , width - space - height_scrollbars *4 - space *2 ,
      y_2section + space /2) ;
196 text ("\ u03B3 \ u2081 " , x_scrollbars - space *2 - height_scrollbars ,
      y_{\text{gamma}_1 + \text{space}/3);
197 text ("\u03B3\u2082", x_scrollbars - space*2- height_scrollbars,
      y_{\texttt{gamma_2+space}}/3);198 text ("\u03B3\u2083", x_scrollbars - space*2- height_scrollbars,
      y_{\texttt{gamma_3+space}}/3);
199 text ("D-Section Flow", x_scrollbars - space*6.5, height-space
      /2 -3* space /4 - height_scrollbars ) ;
200 }
201
202 // __functions to check if mouse is over buttons__
203 boolean overVaryThetaButton () {
204 if ( mouseX >= x_scrollbars - height_scrollbars - space && mouseX <=
      x_scrollbars - space &&
205 mouseY >= y_VaryTheta && mouseY <= y_VaryTheta +
      height_scrollbars ) {
206 return true ;
207 } else {
208 return false ;
209 }
210 }
211
212 boolean overVaryPhiButton () {
213 if ( mouseX >= x_scrollbars - height_scrollbars - space && mouseX <=
      x_scrollbars - space &&
214 mouseY >= y_VaryPhi && mouseY <= y_VaryPhi+height_scrollbars)
       {
215 return true ;
216 } else {
217 return false ;
218 }
219 }
220
221 boolean overSpiralButton () {
222 if ( mouseX >= x_scrollbars - height_scrollbars - space && mouseX <=
      x_scrollbars - space &&
223 mouseY >= y_Spiral && mouseY <= y_Spiral+height_scrollbars) {
224 return true ;
225 } else {
226 return false ;
227 - 2228 }
229
230 boolean over1section () {
231 if (mouseX >= width-space-height_scrollbars && mouseX <= width-
      space &&
232 mouseY >= y_1section && mouseY <= y_1section+
      height_scrollbars ) {
233 return true ;
234 } else {
235 return false ;
236 }
```

```
237 }
238
239 boolean over2section () {
240 if ( mouseX >= width - space - height_scrollbars && mouseX <= width -
      space &&
241 mouseY >= y_2section && mouseY <= y_2section +
      height_scrollbars ) {
242 return true ;
243 } else {
244 return false ;
245 }
246 }
247248 boolean over1sectionStd () {
249 if ( mouseX >= width - space - height_scrollbars && mouseX <= width -
      space &&
250 mouseY >= y_1sectionStd && mouseY <= y_1sectionStd +
      height_scrollbars ) {
251 return true ;
252 } else {
253 return false ;
254 }
255 }
256
257 boolean overGamma1 () {
258 if (mouseX >= x_scrollbars - space && mouseX <= x_scrollbars -
      space + height scrollbars & &
259 mouseY >= y_{gamma_1} - p_{pac} = x mouseY <= x_{gac} x_{gac} = x_{gac}space + height_scrollbars) {
260 return true ;
261 } else {
262 return false ;
263 }
264 }
265
266 boolean overGamma2 () {
267 if (mouseX >= x_scrollbars - space && mouseX <= x_scrollbars -
      space + height_scrollbars &&
268 mouseY >= y_{gamma_2} - space/3 && mouseY <= x_{g} scrollbars -
      space + height_scrollbars) {
269 return true ;
270 } else {
271 return false ;
272 }
273 }
274
275 boolean overGamma3 () {
276 if (mouseX >= x_scrollbars - space && mouseX <= x_scrollbars -
      space + height_scrollbars &&
277 mouseY >= y_{gamma_3} - space/3 && mouseY <= x_{g} scrollbars -
      space + height_scrollbars ) {
278 return true ;
279 } else {
280 return false ;
281 }
282 }
283284 boolean overFlow () {
```

```
285 if (mouseX >= x_scrollbars - space && mouseX <= x_scrollbars -
      space + height_scrollbars &&
286 mouseY >= height - space /2 -4* space /3 - height_scrollbars &&
      mouseY <= height - space /2 -4* space /3 - height_scrollbars +
     height_scrollbars ) {
287 return true ;
288 } else {
289 return false;<br>
290 }
290 }
291 }
```
## Appendix G Class HScrollbar

```
1 class HScrollbar {
2 int swidth , sheight ; // width and height of bar
3 float xpos, ypos; \frac{1}{2} // x and y position of bar
4 float spos, newspos; // x position of slider
5 float sposMin , sposMax ; // max and min values of slider
6 int loose; \frac{1}{2} // how loose/heavy
7 boolean over; \frac{1}{2} is the mouse over the slider?
8 boolean locked ;
9 float ratio ;
10
11 HScrollbar (float xp, float yp, int sw, int sh, int 1) {
12 swidth = sw;
13 sheight = sh;
14 int widthtoheight = sw - sh;
15 ratio = (float) sw / (float) widthtoheight;
16 xpos = xp;
17 ypos = yp-sheight/2;
18 spos = xpos + swidth/2 - sheight/2;
19 newspos = spos ;
20 sposMin = xpos ;
21 sposMax = xpos + swidth - sheight;
22 loose = 1;
23 }
24
25 void update () {
26 if ( overEvent () ) {
27 over = true ;
28 } else {
29 over = false ;
30 }
31 if ( mousePressed && over ) {
32 locked = true ;
33 }
34 if (!mousePressed) {
35 locked = false;
36 }
37 if (locked) {
38 newspos = constrain ( mouseX - sheight /2 , sposMin , sposMax ) ;
39 }
40 if (abs (newspos - spos) > 1) {
41 spos = spos + ( newspos - spos ) / loose ;
42 }
43 }
```

```
44
45 float constrain (float val, float minv, float maxv) {
46 return min (max (val, minv), maxv);
47 }
48
49 boolean overEvent () {
50 if (mouseX > xpos && mouseX < xpos+swidth &&
51 mouseY > ypos && mouseY < ypos + sheight ) {
52 return true ;
53 } else {
54 return false ;
\begin{matrix}55&&&\text{\bf \end{matrix} \begin{matrix}56&&\text{\bf \end{matrix}}56 }
57
58 void display () {
59 noStroke () ;
60 fill (204) ;
61 rect (xpos, ypos, swidth, sheight);
62 if (over || locked) {
63 fill (0, 0, 0);
64 } else {
65 fill (102 , 102 , 102) ;
66 }
67 rect ( spos, ypos, sheight, sheight);
68 }
69
70 float getPos () {
71 // Convert spos to be values between
72 // 0 and the total width of the scrollbar
73 return spos * ratio ;
74 }
75 }
```
## Appendix H Rec Library

This library for recording the screen is from Tim Rodenbroeker [6].

```
1 // For video Export add rec (); at the very end of draw!
2 final String sketchname = getClass () . getName () ;
3
4 import com . hamoid .*;
5 VideoExport videoExport ;
6
7 void rec () {
8 if (frameCount == 1) {
9 videoExport = new VideoExport ( this ,"../"+ sketchname +". mp4 ") ;
10 videoExport . setFrameRate (30);
11 videoExport.startMovie();
12 \quad \frac{1}{2}13 videoExport . saveFrame () ;
14 }
```
## Bibliography

- [1] Peter Albers; Hansjörg Geiges; Kai Zehmisch. "A Symplectic Dynamics Proof Of The Degree-Genus-Formula". In: (2019). arXiv:1905.03054.
- [2] H. Geiges. "An Introduction to Contact Topology". In: Cambridge Stud. Adv. Math. 109, Cambridge University Press, Cambridge (2008).
- [3] Peter Lager. QScript. http://www.lagers.org.uk/qscript/. Processing Library.
- [4] Peter Lager. Shapes3D. http://www.lagers.org.uk/s3d4p/index.html. Processing Library.
- [5] Processing Foundation. HScrollbar. https://processing.org/examples/scrollbar.html. Processing Library.
- [6] Tim Rodenbroeker. rec(). https://timrodenbroeker.de/processing-tutorial-videoexport/. Processing Library.
- [7] J. Noble. "Programming Interactivity". In: (2012).
- [8] Niles Johnson. A visualization of the Hopf fibration. https://nilesjohnson.net/hopf.html.
- [9] Niles Johnson. Talk: What is a fibration? https://www.youtube.com/watch?v=QXDQsmL-8Us.
- [10] Peter Albers. lecture notes: Kontaktgeometrie. Heidelberg University. (not published). 2020.